# **Applikationshandbuch**

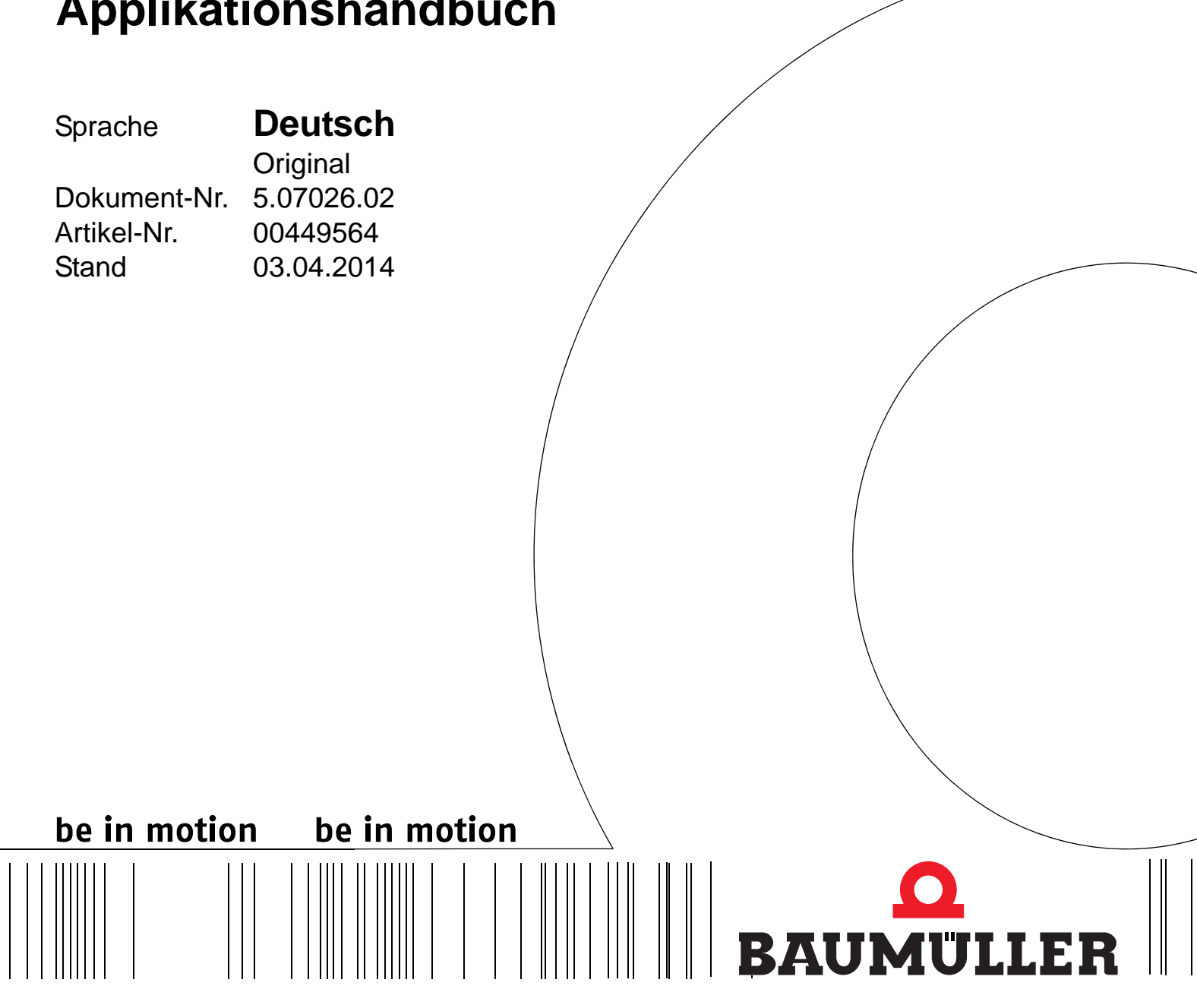

**b maXX® Systems**

**EtherCAT Buskoppler**

**Vor Beginn aller Arbeiten Betriebsanleitung lesen!**

# © **Baumüller Nürnberg GmbH**

Ostendstr. 80 - 90 90482 Nürnberg Deutschland

Tel. +49 9 11 54 32 - 0 Fax: +49 9 11 54 32 - 1 30

E-Mail: mail@baumueller.de Internet: www.baumueller.de

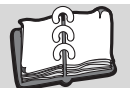

# **Inhaltsverzeichnis**

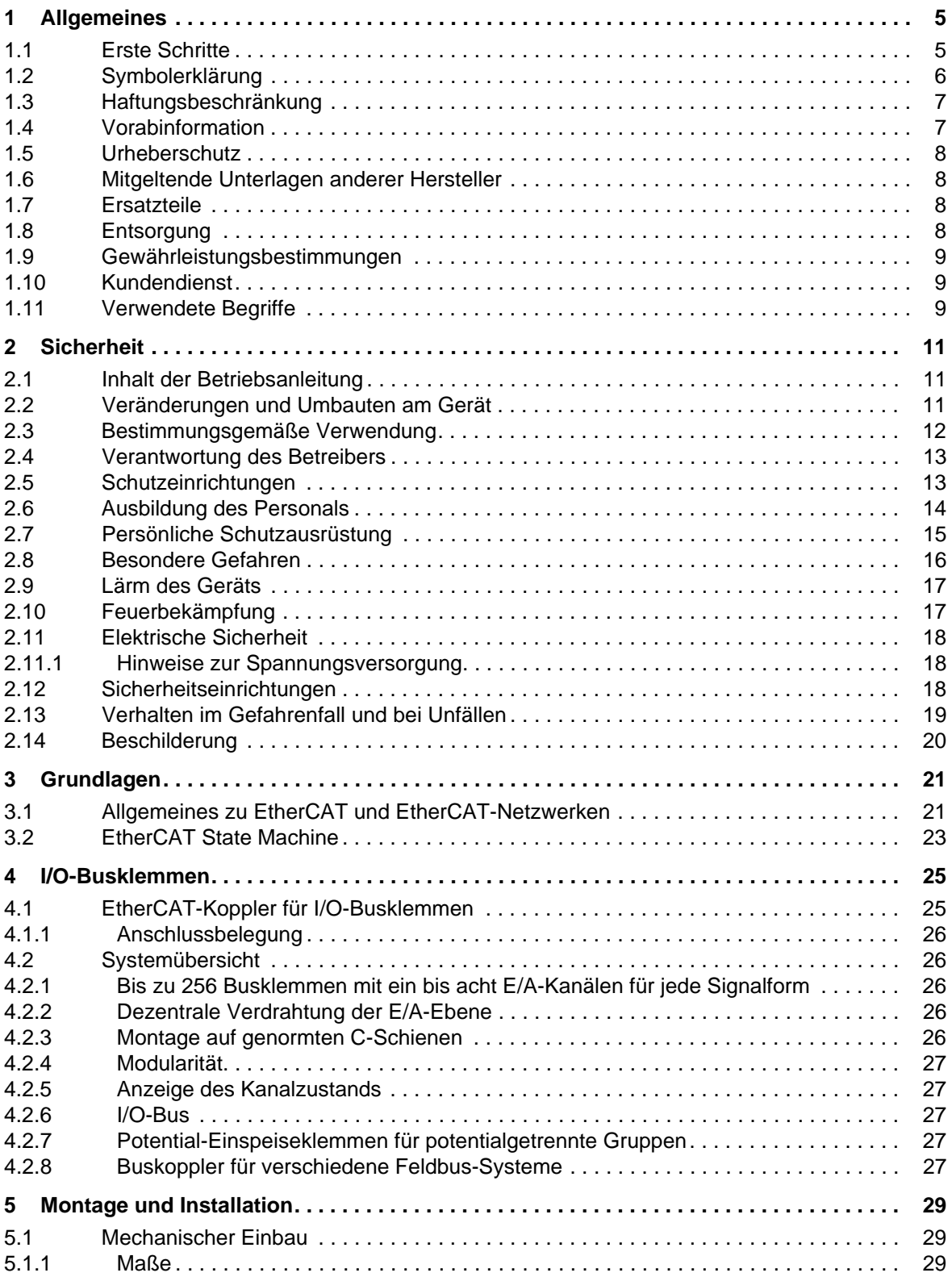

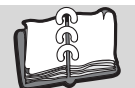

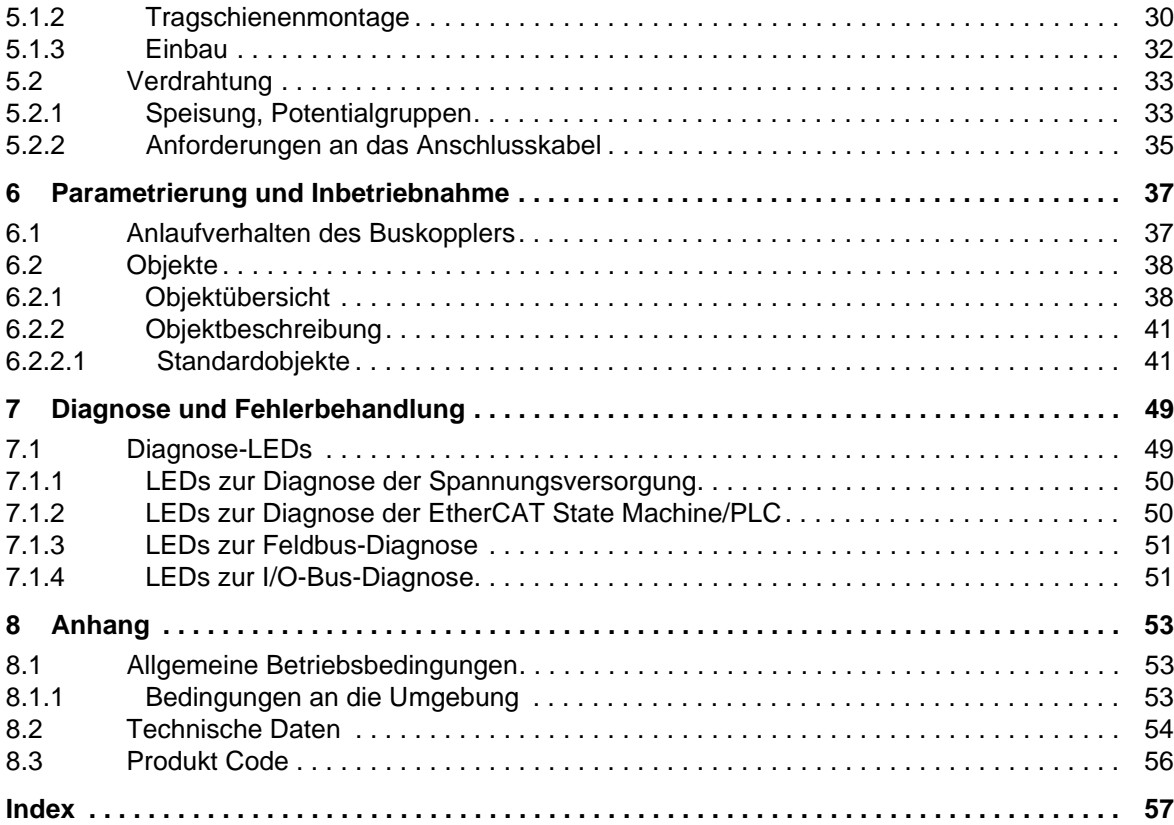

# <span id="page-4-2"></span>**1ALLGEMEINES**

<span id="page-4-0"></span>Dieses Applikationshandbuch ist ein wichtiger Bestandteil Ihres b maXX Systems; lesen Sie daher nicht zuletzt im Interesse Ihrer eigenen Sicherheit diese Dokumentation komplett durch.

Darüber hinaus sind die für den Einsatzbereich des Gerätes geltenden örtlichen Unfallverhütungsvorschriften und allgemeinen Sicherheitsbestimmungen einzuhalten.

In diesem Kapitel beschreiben wir die ersten Schritte.

# <span id="page-4-4"></span><span id="page-4-1"></span>**1.1 Erste Schritte**

#### <span id="page-4-3"></span>**Das Busklemmensystem**

Heute erfolgt die Verdrahtung der Ein-/Ausgabesignale dezentral an Feldbusgeräten und zentral an speicherprogrammierbaren Steuerungen. Die verfügbaren herstellerspezifischen Feldbusgeräte mit fester Eingabe-/Ausgabekonfiguration sowie Bauform machen es erforderlich, dass oft ein ganzes Bündel von Geräten mit ähnlichen Funktionen eingesetzt werden muss.

Aus dieser aufwändigen Signalerfassung resultieren hoher Material-, Installations-, Planungs- und Dokumentationsaufwand sowie hohe Kosten bei späteren Änderungen oder Erweiterungen. Lagerhaltung und Servicepersonal werden unnötig belastet.

#### **Flexibel und robust**

Die Baumüller Busklemme ist ein offenes und feldbusneutrales Peripheriekonzept, bestehend aus elektronischen Reihenklemmen. Der Kopf einer elektronischen Reihenklemme ist der Buskoppler mit Schnittstelle für den Feldbus.

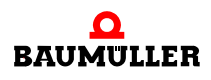

# <span id="page-5-0"></span>**1.2 Symbolerklärung**

#### **Warnhinweise**

Warnhinweise sind in diesem Applikationshandbuch durch Symbole gekennzeichnet. Die Hinweise werden durch Signalworte eingeleitet, die das Ausmaß der Gefährdung zum Ausdruck bringen.

Die Hinweise unbedingt einhalten und umsichtig handeln, um Unfälle, Personen- und Sachschäden zu vermeiden.

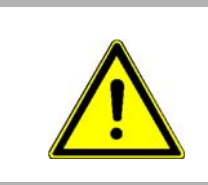

#### **GEFAHR!**

....weist auf eine unmittelbar gefährliche Situation hin, die zum Tod oder zu schweren Verletzungen führt, wenn sie nicht gemieden wird.

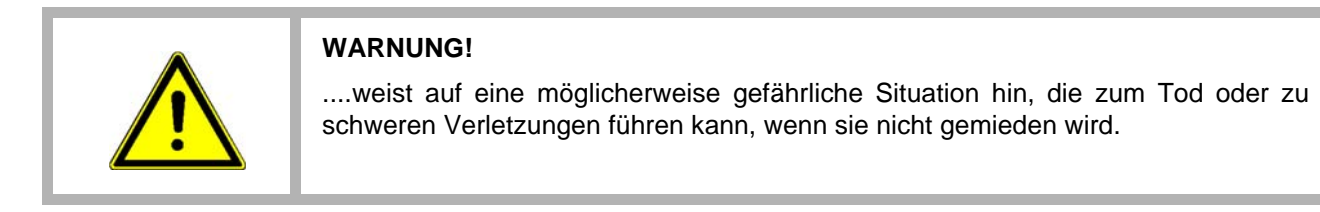

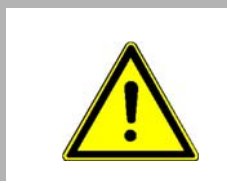

#### **VORSICHT!**

....weist auf eine möglicherweise gefährliche Situation hin, die zu geringfügigen oder leichten Verletzungen führen kann, wenn sie nicht gemieden wird.

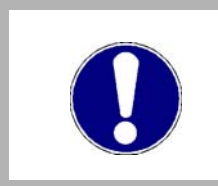

# **VORSICHT!**

....weist auf eine möglicherweise gefährliche Situation hin, die zu Sachschäden führen kann, wenn sie nicht gemieden wird.

# **Empfehlungen**

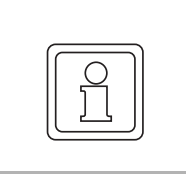

**6**

#### **HINWEIS!**

....hebt nützliche Tipps und Empfehlungen sowie Informationen für einen effizienten und störungsfreien Betrieb hervor.

# <span id="page-6-0"></span>**1.3 Haftungsbeschränkung**

Alle Angaben und Hinweise in diesem Applikationshandbuch wurden unter Berücksichtigung der geltenden Normen und Vorschriften, dem Stand der Technik sowie unserer langjährigen Erkenntnisse und Erfahrungen zusammengestellt.

Der Hersteller übernimmt keine Haftung für Schäden aufgrund:

- Nichtbeachtung der Betriebsanleitung
- Nichtbestimmungsgemäßer Verwendung
- Einsatz von nicht ausgebildeten Personal

Der tatsächliche Lieferumfang kann bei Sonderausführungen, der Inanspruchnahme zusätzlicher Bestelloptionen oder aufgrund neuester technischer Änderungen von den hier beschriebenen Erläuterungen und Darstellungen abweichen.

Der Benutzer trägt die Verantwortung für die Durchführung von Service und Inbetriebnahme gemäss den Sicherheitsvorschriften der geltenden Normen und allen anderen relevanten staatlichen oder örtlichen Vorschriften betreffend Leiterdimensionierung und Schutz, Erdung, Trennschalter, Überstromschutz usw.

Für Schäden, die bei der Montage oder beim Anschluss entstehen, haftet derjenige, der die Montage oder Installation ausgeführt hat.

# <span id="page-6-1"></span>**1.4 Vorabinformation**

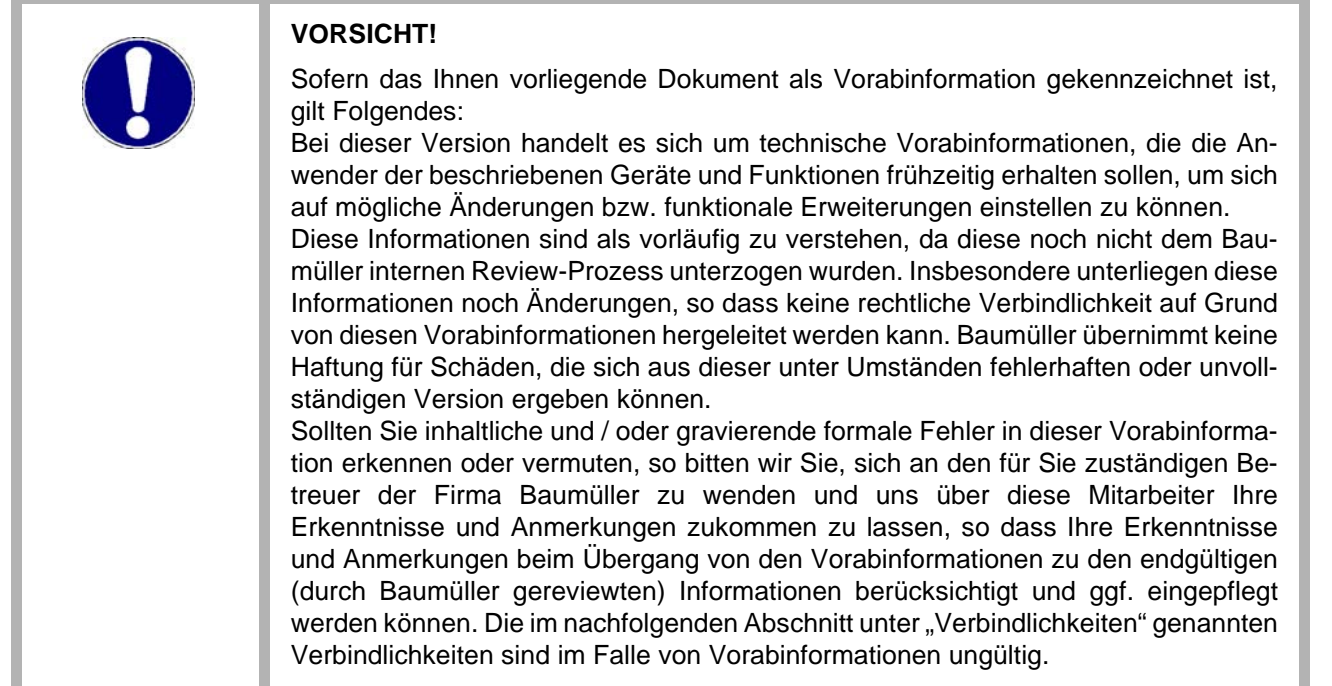

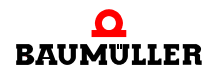

# <span id="page-7-0"></span>**1.5 Urheberschutz**

Das Applikationshandbuch vertraulich behandeln. Es ist ausschließlich für die mit dem Gerät beschäftigten Personen bestimmt. Die Überlassung des Applikationshandbuches an Dritte ohne schriftliche Genehmigung des Herstellers ist unzulässig.

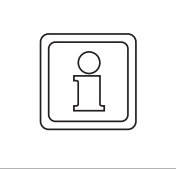

#### **HINWEIS!**

Die inhaltlichen Angaben, Texte, Zeichnungen, Bilder und sonstige Darstellungen sind urheberrechtlich geschützt und unterliegen den gewerblichen Schutzrechten. Jede missbräuchliche Verwertung ist strafbar.

b maXX<sup>®</sup> ist ein eingetragenes Markenzeichen von Baumüller Nürnberg GmbH

# <span id="page-7-1"></span>**1.6 Mitgeltende Unterlagen anderer Hersteller**

Im Gerät sind Komponenten anderer Hersteller eingebaut. Für diese Zukaufteile sind von den jeweiligen Herstellern Gefährdungsbeurteilungen durchgeführt worden. Die Übereinstimmung der Konstruktionen mit den geltenden europäischen und nationalen Vorschriften wurde von den jeweiligen Herstellern der Komponenten erklärt.

# <span id="page-7-2"></span>**1.7 Ersatzteile**

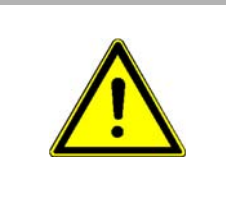

#### **WARNUNG!**

Falsche oder fehlerhafte Ersatzteile können zu Beschädigungen, Fehlfunktionen oder Totalausfall führen sowie die Sicherheit beeinträchtigen.

#### **Deshalb:**

• Nur Originalersatzteile des Herstellers verwenden

Ersatzteile über Vertragshändler oder direkt beim Hersteller beschaffen.

# <span id="page-7-3"></span>**1.8 Entsorgung**

**8**

Sofern keine Rücknahme- oder Entsorgungsvereinbarung getroffen wurde, zerlegte Bestandteile nach sachgerechter Demontage der Wiederverwertung zuführen.

# <span id="page-8-0"></span>**1.9 Gewährleistungsbestimmungen**

Die Gewährleistungsbestimmungen befinden sich als separates Dokument in den Verkaufsunterlagen.

Zulässig ist der Betrieb der hier beschriebenen Geräte gemäß den genannten Methoden/ Verfahren / Maßgaben. Alles andere, z. B. auch der Betrieb von Geräten in Einbaulagen, die hier nicht dargestellt werden, ist nicht zulässig und muss im Einzelfall mit dem Werk geklärt werden. Werden die Geräte anders als hier beschrieben betrieben, so erlischt jegliche Gewährleistung.

# <span id="page-8-1"></span>**1.10 Kundendienst**

Für technische Auskünfte steht unser Kundendienst zur Verfügung.

Hinweise über den zuständigen Ansprechpartner sind jederzeit per Telefon, Fax, E-Mail oder über das Internet abrufbar.

# <span id="page-8-2"></span>**1.11 Verwendete Begriffe**

<span id="page-8-6"></span><span id="page-8-5"></span><span id="page-8-4"></span><span id="page-8-3"></span>Für das Baumüller-Produkt "EtherCAT Buskoppler" werden wir in dieser Dokumentation auch die Begriffe "Steckmodul", "Modul" oder "Busklemme" verwenden.

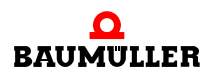

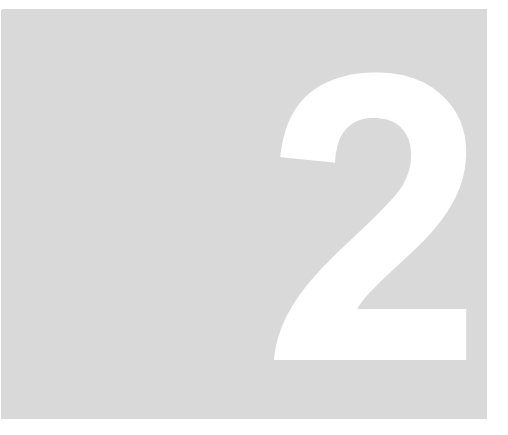

# <span id="page-10-4"></span><span id="page-10-3"></span>**2SICHERHEIT**

<span id="page-10-0"></span>Dieser Abschnitt gibt einen Überblick über alle wichtigen Sicherheitsaspekte für einen optimalen Schutz des Personals sowie für den sicheren und störungsfreien Betrieb.

# <span id="page-10-1"></span>**2.1 Inhalt der Betriebsanleitung**

Jede Person, die damit beauftragt ist, Arbeiten an oder mit dem Gerät auszuführen, muss die Betriebsanleitung von Beginn der Arbeiten an dem Gerät gelesen und verstanden haben. Dies gilt auch, wenn die betreffende Person mit einem solchen oder ähnlichen Gerät bereits gearbeitet hat oder durch den Hersteller geschult wurde.

# <span id="page-10-2"></span>**2.2 Veränderungen und Umbauten am Gerät**

Zur Vermeidung von Gefährdungen und zur Sicherung der optimalen Leistung dürfen an dem Gerät weder Veränderungen noch An- und Umbauten vorgenommen werden, die durch den Hersteller nicht ausdrücklich genehmigt worden sind.

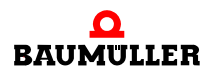

# <span id="page-11-1"></span><span id="page-11-0"></span>**2.3 Bestimmungsgemäße Verwendung**

Das Gerät ist ausschließlich für den hier beschriebenen bestimmungsgemäßen Verwendungszweck konzipiert und konstruiert.

Sie verwenden das Gerät dann bestimmungsgemäß, wenn Sie alle Hinweise und Informationen dieser Betriebsanleitung beachten.

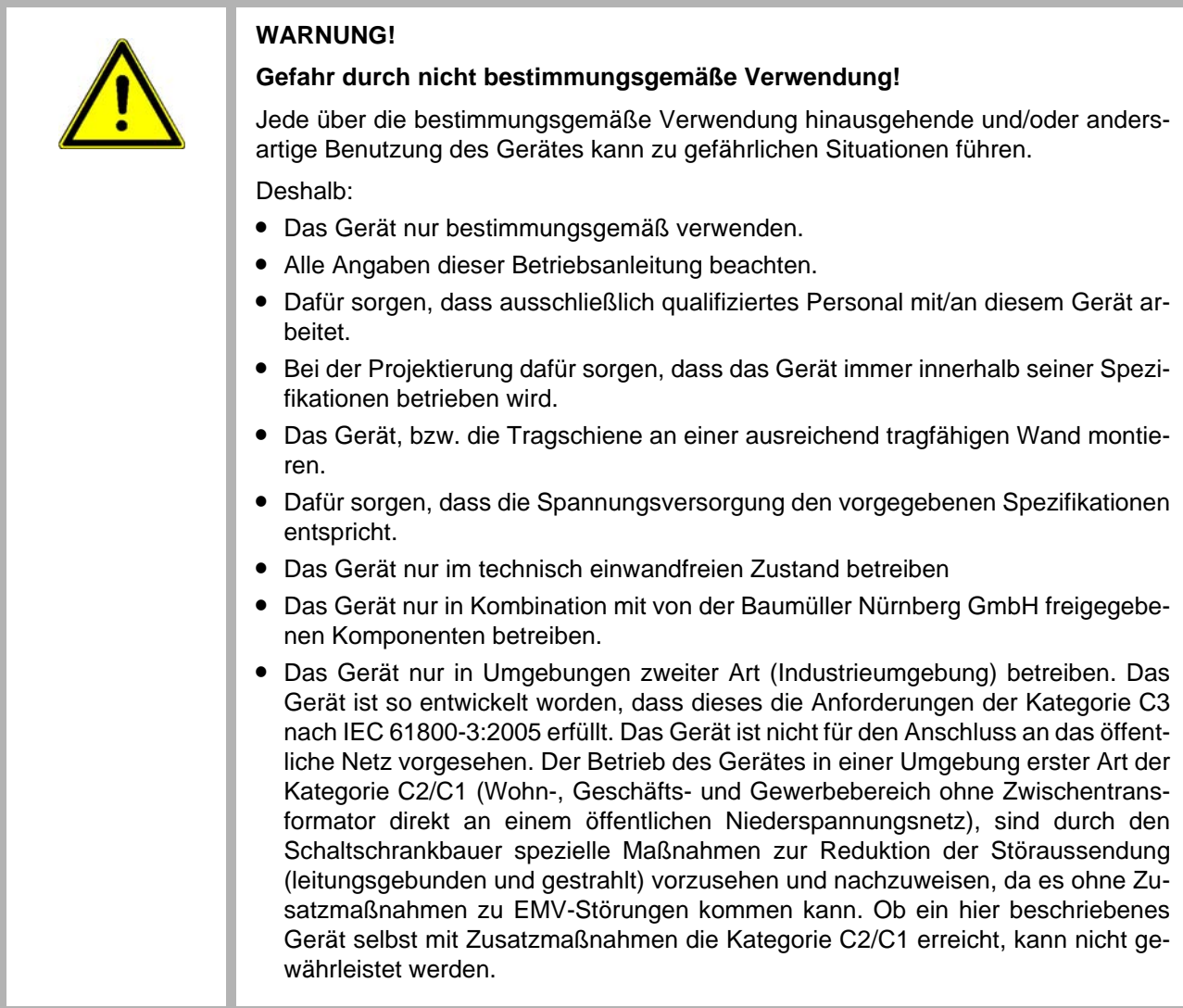

# <span id="page-12-0"></span>**2.4 Verantwortung des Betreibers**

Das Gerät wird im gewerblichen Bereich eingesetzt. Der Betreiber des Geräts unterliegt daher den gesetzlichen Pflichten zu Arbeitssicherheit.

Neben den Arbeitssicherheitshinweisen in diesem Applikationshanduch müssen die für den Einsatzbereich des Gerätes gültigen Sicherheits-, Unfallverhütungs- und Umweltschutzvorschriften eingehalten werden. Dabei gilt inbesonders:

- m Der Betreiber muss sich über die geltenden Arbeitsschutzbestimmungen informieren und in einer Gefährdungsbeurteilung zusätzlich Gefahren ermitteln, die sich durch die speziellen Arbeitsbedingungen am Einsatzort des Gerätes ergeben. Diese muss er in Form von Betriebsanweisungen für den Betrieb des Gerätes umsetzen.
- **Dieses Applikationshanduch muss in unmittelbarer Umgebung des Gerätes aufbe**wahrt werden und den an und mit dem Gerät beschäftigten Personen jederzeit zugänglich sein.
- m Die Angaben des Applikationshanduches sind vollständig und uneingeschränkt zu befolgen!
- Das Gerät darf nur in technisch einwandfreiem und betriebssicheren Zustand betrieben werden.

# <span id="page-12-3"></span><span id="page-12-1"></span>**2.5 Schutzeinrichtungen**

<span id="page-12-2"></span>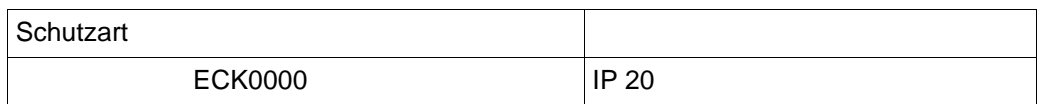

Sämtliche Geräte müssen in einen geeigneten Schaltschrank eingebaut werden, um die in EN61800-5-1, Kap. 4.2.3.3 geforderten Schutzarten zu erfüllen (IP22).

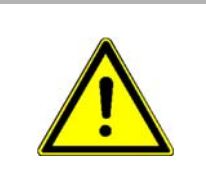

#### **GEFAHR!**

#### **Lebensgefahr durch elektrischen Strom!**

Bei Berührung mit spannungsführenden Teilen besteht unmittelbare Lebensgefahr. Deshalb:

m Betreiben Sie das Gerät in einem Schaltschrank, der Schutz gegen direktes Berühren der Geräte bietet und mindestens die Forderungen der EN61800-5-1, Kap. 4.2.3.3 erfüllt.

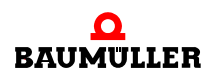

# <span id="page-13-0"></span>**2.6 Ausbildung des Personals**

# **WARNUNG!**

#### **Verletzungsgefahr bei unzureichender Qualifikation!**

Unsachgemäßer Umgang kann zu erheblichen Personen- und Sachschäden führen. Deshalb:

m Besondere Tätigkeiten nur durch die in den jeweiligen Kapiteln dieses Applikationshanduches benannten Personen durchführen lassen.

Im Applikationshanduch werden folgende Qualifikationen für verschiedene Tätigkeitsbereiche benannt:

#### **• Bedienungspersonal**

<span id="page-13-1"></span>Die Bedienung des Antriebssystems darf nur von Personen durchgeführt werden, die dafür ausgebildet, eingewiesen und befugt sind.

Störungsbeseitigung, Instandhaltung, Reinigung, Wartung und Austausch dürfen nur durch geschultes oder eingewiesenes Personal durchgeführt werden. Diese Personen müssen die Betriebsanleitung kennen und danach handeln.

<span id="page-13-2"></span>Inbetriebnahme und Einweisung dürfen nur vom qualifizierten Personal durchgeführt werden.

#### **• Qualifiziertes Personal**

Von der Baumüller Nürnberg GmbH autorisierte Elektro-Ingenieure und Elektro-Fachkräfte des Kunden oder Dritter, die Installation und Inbetriebnahme von Baumüller-Antriebssystemen erlernt haben und berechtigt sind, Stromkreise und Geräte gemäß den Standards der Sicherheitstechnik in Betrieb zu nehmen, zu erden und zu kennzeichnen.

Qualifiziertes Personal verfügt über eine Ausbildung oder Unterweisung gemäß den örtlich jeweils gültigen Standards der Sicherheitstechnik in Pflege und Gebrauch angemessener Sicherheitsausrüstung.

# <span id="page-14-0"></span>**2.7 Persönliche Schutzausrüstung**

<span id="page-14-1"></span>Bei der Arbeit ist das Tragen von persönlicher Schutzausrüstung erforderlich, um die Gesundheitsgefahren zu minimieren.

- m Die für die jeweilige Arbeit notwendige Schutzausrüstung während der Arbeit stets tragen.
- $\bullet$  Im Arbeitsbereich vorhandene Schilder zur persönlichen Sicherheit beachten!

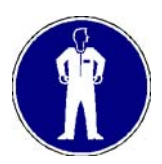

#### **Arbeitsschutzkleidung**

ist eng anliegende Arbeitskleidung mit geringer Reißfestigkeit, mit engen Ärmeln und ohne abstehende Teile.

Keine Ringe und Ketten tragen.

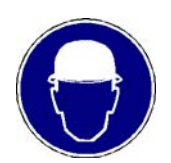

#### **Schutzhelm**

zum Schutz vor herabfallenden und umherfliegenden Teilen.

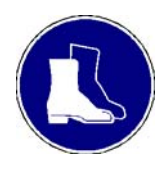

# **Sicherheitsschuhe**

zum Schutz vor schweren herabfallenden Teilen.

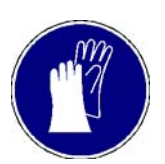

#### **Schutzhandschuhe**

zum Schutz der Hände vor Reibung, Abschürfungen, Einstichen oder tieferen Verletzungen, sowie vor Berührung mit heißen Gegenständen.

#### **Bei besonderen Arbeiten tragen**

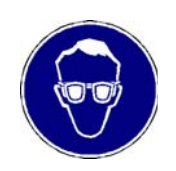

#### **Schutzbrille**

zum Schutz der Augen vor umherfliegenden Teilen und Flüssigkeitsspritzern

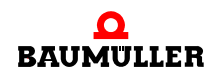

# <span id="page-15-0"></span>**2.8 Besondere Gefahren**

Im folgenden Abschnitt werden die Restrisiken benannt, die sich aufgrund der Gefährdungsanalyse ergeben.

Die hier aufgeführten Sicherheitshinweise und die Warnhinweise in den weiteren Kapiteln dieser Anleitung beachten, um Gesundheitsgefahren zu reduzieren und gefährliche Situationen zu vermeiden.

#### **Elektrischer Strom**

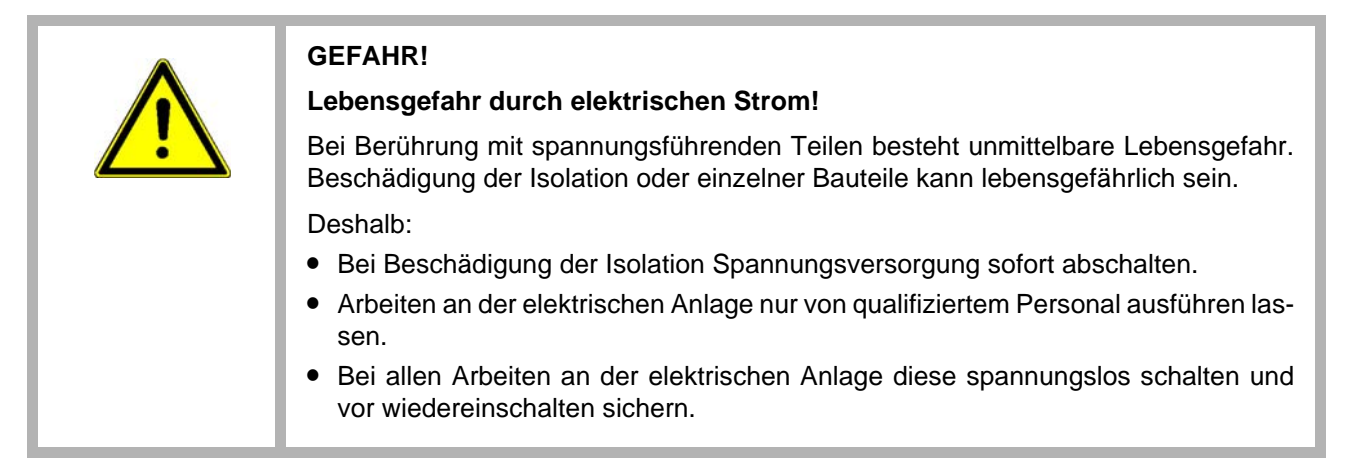

#### **Gefahren durch Restenergie**

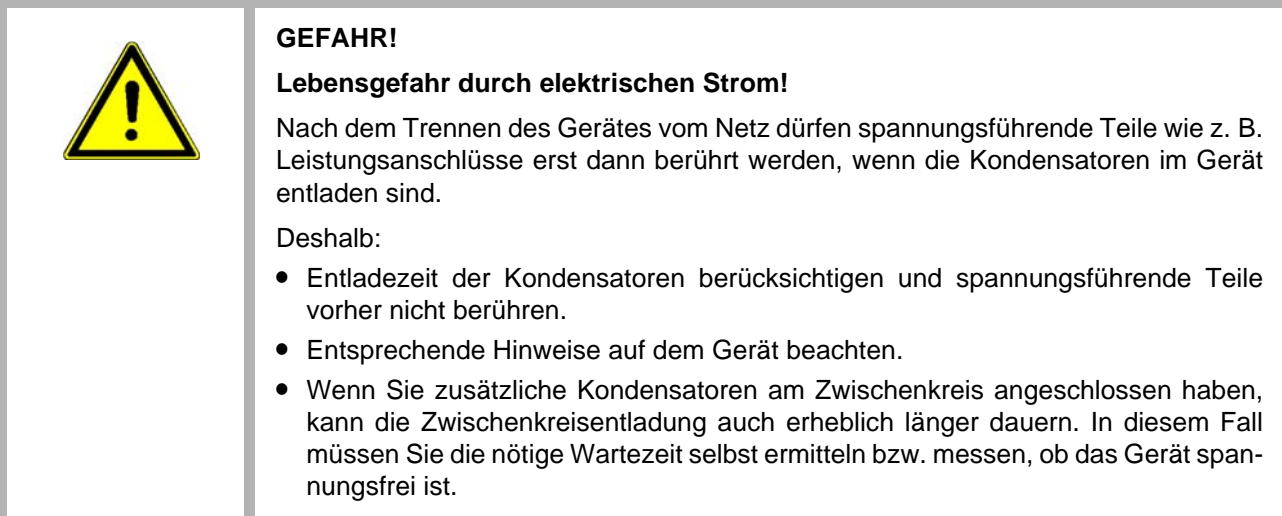

#### **Bewegte Bauteile**

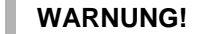

#### **Verletzungsgefahr durch bewegte Bauteile!**

Rotierende und/oder linear bewegte Bauteile können schwere Verletzungen verursachen.

Deshalb:

- Während des Betriebs nicht in bewegte Bauteile eingreifen.
- Abdeckungen im Betrieb nicht öffnen.
- Die mechanische Restenergie ist von der Applikation abhängig. Angetriebene Bauteile drehen/bewegen sich auch nach dem Abschalten der Energieversorgung noch für eine bestimmte Zeit. Sorgen Sie für angemessene Sicherheitseinrichtungen.

# <span id="page-16-0"></span>**2.9 Lärm des Geräts**

Das Optionsmodul erzeugt kein Geräusch.

# <span id="page-16-2"></span><span id="page-16-1"></span>**2.10 Feuerbekämpfung**

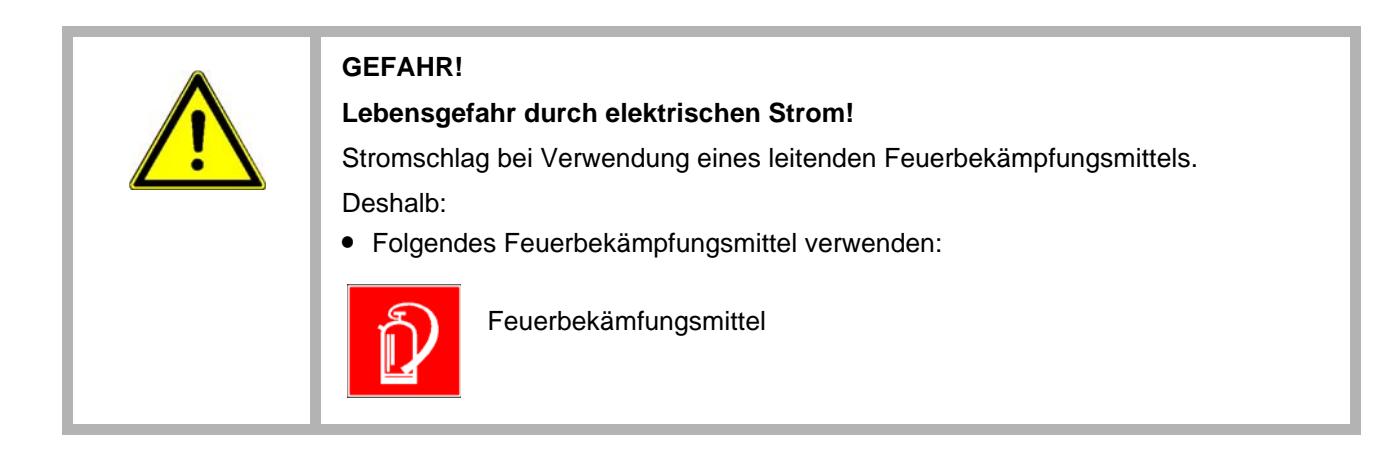

# <span id="page-17-0"></span>**2.11 Elektrische Sicherheit**

Das Modul ist gemäß EN 50178 für Verschmutzungsgrad 2 ausgelegt. Das bedeutet, dass zur Betriebszeit nur nichtleitfähige Verschmutzungen auftreten dürfen. Kurzzeitige Leitfähigkeit durch Betauung ist nur zulässig, wenn die Steuerung außer Betrieb ist.

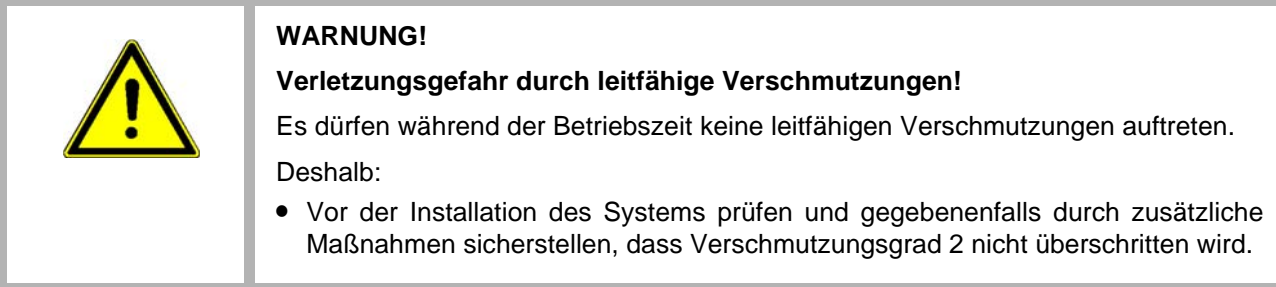

# <span id="page-17-1"></span>**2.11.1 Hinweise zur Spannungsversorgung**

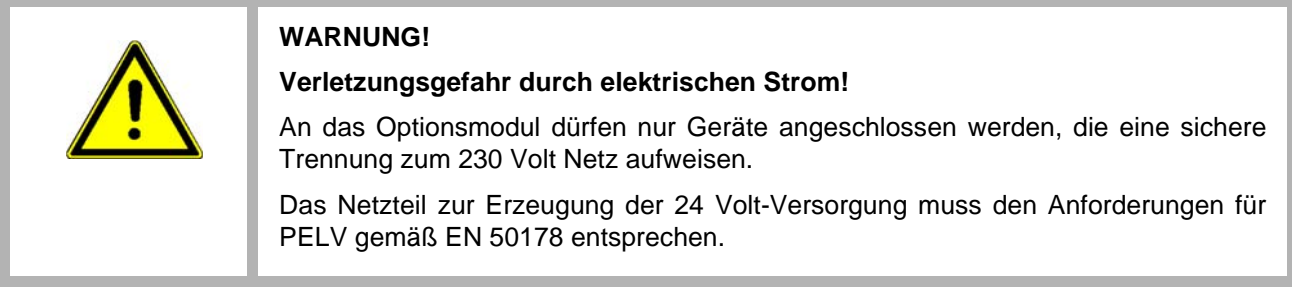

# <span id="page-17-2"></span>**2.12 Sicherheitseinrichtungen**

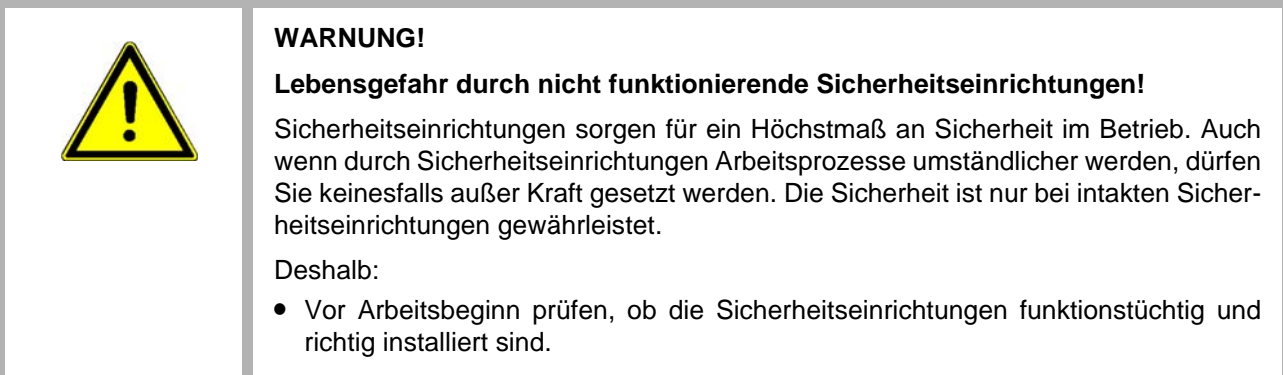

# <span id="page-18-0"></span>**2.13 Verhalten im Gefahrenfall und bei Unfällen**

**Vorbeugende Maßnahmen**

- Stets auf Unfälle oder Feuer vorbereitet sein!
- Erste-Hilfe-Einrichtungen (Verbandskasten, Decken usw.) und Feuerlöscher griffbereit aufbewahren.
- Personal mit Unfallmelde-, Erste-Hilfe- und Rettungseinrichtungen vertraut machen.

**Im Fall der Fälle: Richtig handeln**

- Gerät durch NOT-Stopp sofort außer Betrieb setzen.
- Erste-Hilfe-Maßnahmen einleiten.
- Personen aus der Gefahrenzone bergen.
- Verantwortlichen am Einsatzort informieren.
- Arzt und/oder Feuerwehr alarmieren.
- Zufahrtswege für Rettungsfahrzeuge frei machen.

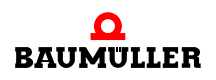

# <span id="page-19-0"></span>**2.14 Beschilderung**

Die folgenden Symbole und Hinweisschilder befinden sich im Arbeitsbereich. Sie beziehen sich auf die unmittelbare Umgebung in der sie angebracht sind.

# **WARNUNG!**

#### **Verletzungsgefahr durch unleserliche Symbole!**

Im Laufe der Zeit können Aufkleber und Symbole auf dem Gerät verschmutzen oder auf andere Weise unkenntlich werden.

Deshalb:

• Alle Sicherheits-, Warn- und Bedienungshinweise am Gerät in stets gut lesbarem Zustand halten.

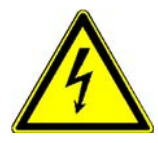

#### **Elektrische Spannung**

In dem so gekennzeichneten Arbeitsraum darf nur qualifiziertes Personal arbeiten. Unbefugte dürfen die gekennzeichneten Arbeitsmittel nicht berühren.

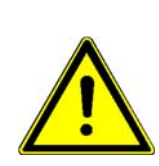

# **GEFAHR!**

#### **Lebensgefahr durch elektrischen Strom!**

Entladezeit > 1 Minute

Gespeicherte elektrische Ladung.

Deshalb:

- m Entladezeit der Kondensatoren berücksichtigen und spannungsführende Teile vorher nicht berühren.
- **Entsprechende Hinweise auf dem Gerät beachten.**
- Wenn Sie zusätzliche Kondensatoren am Zwischenkreis angeschlossen haben, kann die Zwischenkreisentladung auch erheblich länger dauern. In diesem Fall müssen Sie die nötige Wartezeit selbst ermitteln bzw. messen, ob das Gerät spannungsfrei ist.

# **3GRUNDLAGEN**

R

# <span id="page-20-1"></span>**3.1 Allgemeines zu EtherCAT und EtherCAT-Netzwerken**

<span id="page-20-2"></span><span id="page-20-0"></span>EtherCAT ist ein Ethernet-basiertes Feldbussystem, welches die Vorteile von Ethernet (hohe Geschwindigkeit, einfache Konfiguration) mit hoher Echtzeitfähigkeit und der Eignung auch für kleine Datenmengen verbindet. Außerdem ist mit EtherCAT zusätzlich die Nutzung der Internet-Technologien auch auf der Feldbus-Ebene möglich.

Wie bei anderen Feldbussen werden Geräteprofile verwendet. Bei EtherCAT wurden jedoch keine neuen Geräteprofile definiert, sondern es werden Schnittstellen für bestehende (und dem Anwender schon vertraute) Geräteprofile angeboten. Dies erleichtert die Migration vom bisherigen Feldbus zu EtherCAT sowohl für den Anwender als auch für den Gerätehersteller.

Das Optionsmodul Ethernet mit EtherCAT-Master unterstützt CANopen over EtherCAT (CoE) und Ethernet over EtherCAT (EoE).

Weitergehende Informationen finden Sie auf der Homepage der EtherCAT Technology Group (ETG) unter www.EtherCAT.org.

# **CANopen over EtherCAT (CoE)**

CANopen-Geräte und Applikationsprofile stehen für eine große Vielfalt an Geräteklassen und Anwendungen wie

- $\bullet$  E/A-Baugruppen
- Antriebe
- $\bullet$  Encoder
- Proportionalventile und Hydraulikregler

und Anwendungsprofilen wie

- Kunststoffverarbeitung
- Textilmaschinen

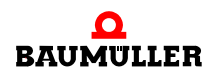

zur Verfügung.

EtherCAT kann die gleichen Kommunikationsmechanismen bereitstellen, wie sie von CANopen her bekannt sind:

- Objektverzeichnis
- PDO (Prozess-DatenObjekte)
- SDO (ServiceDatenObiekte)

Selbst das Netzwerkmanagement ist vergleichbar.

#### <span id="page-21-1"></span><span id="page-21-0"></span>**Ethernet over EtherCAT (EoE)**

Die EtherCAT-Technologie ist nicht nur vollständig Ethernet-kompatibel, sondern verträgt sich mit weiteren Ethernet-basierten Diensten und Protokollen auf dem gleichen physikalischen Netz - in der Regel nur mit minimalen Einbußen bei der Performance. Beliebige Ethernet-Geräte können am EtherCAT-Strang via Switchport angeschlossen werden. Die Ethernet-Frames werden durch das EtherCAT-Protokoll getunnelt, wie es bei den Internettechnologien üblich ist. Das EtherCAT-Netzwerk ist dabei für das Ethernet-Gerät voll transparent, und die Echtzeiteigenschaften werden nicht beeinträchtigt. EtherCAT-Geräte können zusätzlich über andere Ethernet-Protokolle verfügen und damit nach außen wie ein Standard-Ethernet-Teilnehmer auftreten. Der Master fungiert dabei wie ein Layer-2-Switch, der die Frames gemäß der Adressinformation zu den entsprechenden Teilnehmern weiterleitet.

Damit können Internet-Technologien wie z. B.

- integrierte Webserver
- FTP-Transfer

auch im EtherCAT-Umfeld zum Einsatz kommen.

#### <span id="page-21-3"></span>**Telegramme**

Bei EtherCAT werden die prinzipiellen Begrenzungen anderer Ethernet-Lösungen überwunden. Ein Ethernet-Telegramm (mit dem darin enthaltenen EtherCAT Protokoll) wird nicht mehr in jeder Anschaltung zunächst empfangen, dann interpretiert und anschließend die Prozessdaten weiterkopiert, sondern jeder EtherCAT-Slave entnimmt dem Telegramm die für ihn bestimmten Daten (z. B. Sollwerte) während das Telegramm den EtherCAT-Slave durchläuft. Die Eingangsdaten (z. B. Istwerte) werden, ebenfalls während das Telegramm den EtherCAT-Slave durchläuft, in das Telegramm eingetragen.

Die Ethernet-Telegramme werden dabei nur um wenige Nanosekunden verzögert.

Da ein Ethernet-Telegramm sowohl in Sende- wie auch in Empfangsrichtung viele Ether-CAT-Slaves erreicht, steigt die Nutzdatenrate auf über 90% an.

#### <span id="page-21-2"></span>**Protokoll**

Das für Prozessdaten optimierte EtherCAT Protokoll wird direkt im Ethernet-Telegramm transportiert. EtherCAT verwendet ausschließlich Standard-Telegramme (Standard-Frames) nach IEEE802.3.

#### **Netzwerk**

EtherCAT unterstützt die von den Feldbussen bekannte Bus- oder Linienstruktur.

Die Fast-Ethernet-Physik (100BaseTX) erlaubt eine Leitungslänge bis 100 m zwischen zwei Geräten am EtherCAT-Bus. Mit dem Optionsmodul BM4-O-ECT-02 können bis zu 1023 Geräte am EtherCAT-Bus angeschlossen werden.

#### <span id="page-22-1"></span>**Distributed Clocks**

Hochgenaue Synchronisation wird durch "Distributed Clocks" ermöglicht. Das EtherCAT-ASIC eines Slaves enthält eine Echtzeit-Uhr mit Capture/Compare-Einheit und Generierung von HW-Takt-Signalen. Diese Echtzeituhren der Slaves werden durch den Ether-CAT-Master untereinander abgeglichen. Die Eventgenerierung der Slaves lässt sich damit auf typisch <100 ns synchronisieren.

# <span id="page-22-0"></span>**3.2 EtherCAT State Machine**

<span id="page-22-2"></span>Über die EtherCAT State Machine (ESM) wird der Zustand des EtherCAT-Slaves gesteuert. Es werden folgende Zustände unterschieden:

- $\bullet$  Init
- Pre-Operational
- Safe-Operational und
- Operational

#### **Init**

<span id="page-22-3"></span>Nach dem Einschalten befindet sich der EtherCAT-Slave im Zustand Init. Dort ist weder Mailbox- noch Prozessdatenkommunikation möglich. Der EtherCAT-Master initialisiert die Sync-Manager-Kanäle 0 und 1 für die Mailbox-Kommunikation.

#### <span id="page-22-4"></span>**Pre-Operational (Pre-Op)**

Beim Übergang von Init nach Pre-Op prüft der EtherCAT-Slave, ob die Mailbox korrekt initialisiert wurde.

Im Zustand Pre-Op ist Mailbox-Kommunikation aber keine Prozessdaten-Kommunikation möglich. Der EtherCAT-Master initialisiert die Sync-Manager-Kanäle für Prozessdaten (ab Sync-Manager-Kanal 2), die FMMU-Kanäle und falls der Slave ein konfigurierbares Mapping unterstützt das PDO-Mapping oder das Sync-Manager-PDO-Assignement. Weiterhin werden in diesem Zustand die Einstellungen für die Prozessdatenübertragung sowie ggf. noch klemmenspezifische Parameter übertragen, die von den Defaulteinstellungen abweichen.

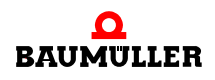

#### <span id="page-23-1"></span>**Safe-Operational (Safe-Op)**

Beim Übergang von Pre-Op nach Safe-Op prüft der EtherCAT-Slave, ob die Sync-Manager-Kanäle für die Prozessdatenkommunikation sowie ggf. ob die Einstellungen für die Distributed-Clocks korrekt sind. Bevor er den Zustandswechsel quittiert, kopiert der EtherCAT-Slave aktuelle Inputdaten in die entsprechenden DP-RAM-Bereiche des EtherCAT-Slave Controllers (ECSC).

Im Zustand Safe-Op ist Mailbox- und Prozessdaten-Kommunikation möglich, allerdings hält der Slave seine Ausgänge im sicheren Zustand. Die Inputdaten werden aber zyklisch aktualisiert.

#### <span id="page-23-0"></span>**Operational (Op)**

Bevor der EtherCAT-Master den EtherCAT-Slave von Safe-Op nach Op schaltet muss er bereits gültige Outputdaten übertragen.

Im Zustand Op kopiert der Slave die Ausgangsdaten des Masters auf seine Ausgänge. Es ist Prozessdaten- und Mailbox-Kommunikation möglich.

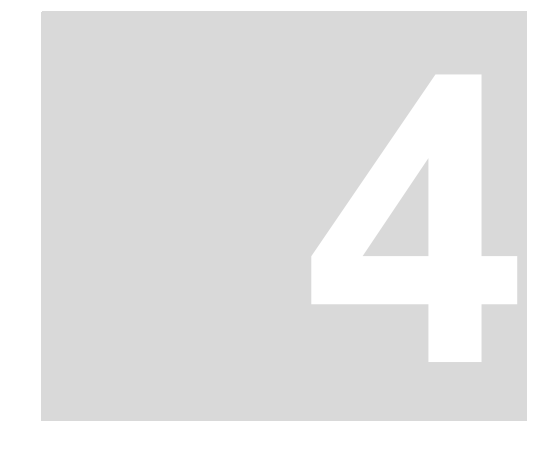

# **4I/O-BUSKLEMMEN**

# <span id="page-24-1"></span>**4.1 EtherCAT-Koppler für I/O-Busklemmen**

<span id="page-24-0"></span>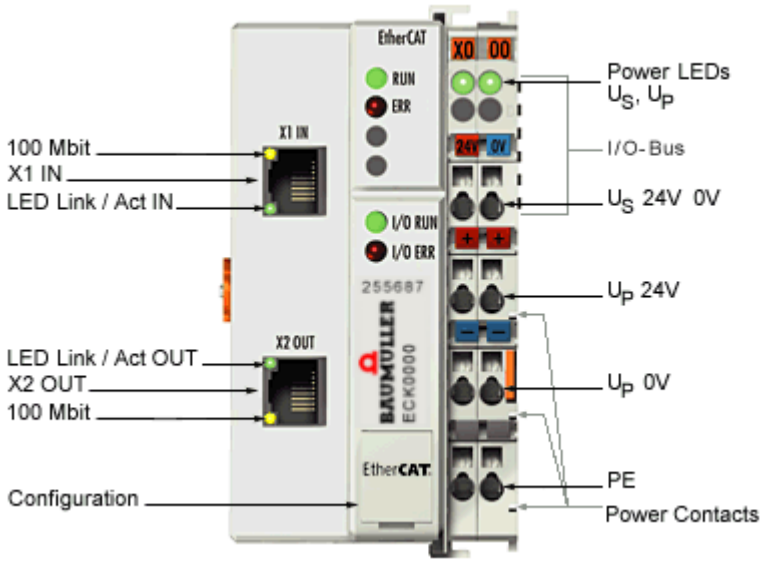

Abbildung 1:

<span id="page-24-2"></span>Der Buskoppler ECK0000 verbindet EtherCAT mit den bewährten Baumüller I/O-Busklemmen. Ein Busklemmenblock besteht aus einem Buskoppler ECK0000, bis zu 64 I/O-Busklemmen (mit I/O-Bus-Verlängerung bis zu 255) und einer Busendklemme. Der Buskoppler erkennt die angeschlossenen Klemmen und erstellt automatisch die Zuordnung ins Prozessabbild des EtherCAT-Systems. Mit der oberen Ethernet-Schnittstelle wird der Buskoppler an das Netzwerk angeschlossen, die untere RJ45-Buchse dient zum optionalen Anschluss weiterer EtherCAT-Geräte im gleichen Strang. Im EtherCAT-Netzwerk wird der Buskoppler ECK0000 im Bereich der Ethernet-Signalübertragung (100BASE-TX) an beliebiger Stelle eingesetzt - außer direkt am Switch.

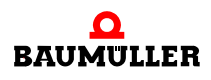

#### <span id="page-25-0"></span>**4.1.1 Anschlussbelegung**

<span id="page-25-5"></span>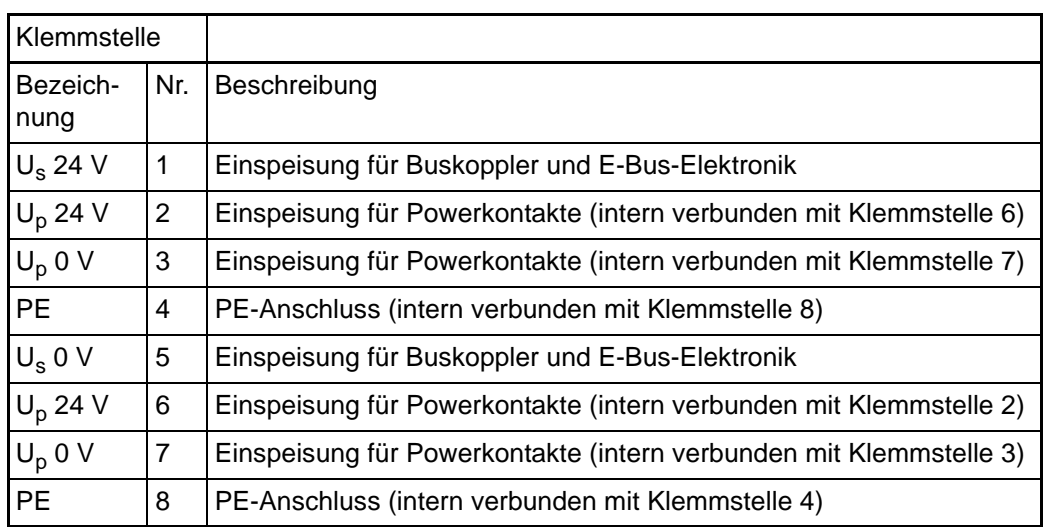

# <span id="page-25-1"></span>**4.2 Systemübersicht**

#### <span id="page-25-2"></span>**4.2.1 Bis zu 256 Busklemmen mit ein bis acht E/A-Kanälen für jede Signalform**

Der Buskoppler ECK0000 verbindet den Feldbus EtherCAT mit der Sensor / Aktuator - Ebene. Eine Einheit besteht aus einem Buskoppler als Kopfstation und bis zu 64 elektronischen Reihenklemmen, wovon die letzte eine Endklemme ist. Mit der I/O-Bus Erweiterung können bis zu 255 Busklemmen angeschlossen werden.

Für jede technische Signalform stehen Klemmen mit ein, zwei, vier oder acht E/A-Kanälen zur Verfügung, die beliebig gemischt werden können. Dabei haben alle Klemmentypen die gleiche Bauform. Bauhöhe und Tiefe sind auf kompakte Klemmenkästen abgestimmt.

#### <span id="page-25-3"></span>**4.2.2 Dezentrale Verdrahtung der E/A-Ebene**

Die Feldbustechnik erlaubt den Einsatz kompakter Steuerungsbauformen. Die E/A-Ebene muss nicht bis zur Steuerung geführt werden. Die Verdrahtung der Sensoren und Aktuatoren ist dezentral mit minimalen Kabellängen durchführbar. Der Installationsstandort der Steuerung kann im Bereich der Anlage beliebig gewählt werden.

#### <span id="page-25-4"></span>**4.2.3 Montage auf genormten C-Schienen**

<span id="page-25-6"></span>Die einfache und platzsparende Montage auf genormten C-Schienen und die direkte Verdrahtung von Aktuatoren und Sensoren ohne Querverbindungen zwischen den Klemmen standardisiert die Installation. Dazu trägt auch das einheitliche Beschriftungskonzept bei.

Die geringe Baugröße und die große Flexibilität des Systems der Busklemme ermöglichen den Einsatz überall dort, wo auch eine Reihenklemme zur Anwendung kommt. Jede Art von Ankopplung, wie analoge, digitale oder der Direktanschluss von Sensoren kann realisiert werden.

#### <span id="page-26-0"></span>**4.2.4 Modularität**

<span id="page-26-7"></span>Die modulare Zusammenstellung der Klemmleiste mit Busklemmen verschiedener Funktionen begrenzt die Zahl der ungenutzten Kanäle auf maximal einen pro Funktion. Die Anzahl von zwei Kanälen in einer Klemme trifft das Optimum zwischen der Zahl der ungenutzten Kanäle und den Kosten pro Kanal.

Auch die Möglichkeit der Potentialtrennung durch Einspeiseklemmen hilft, die Anzahl der ungenutzten Kanäle gering zu halten.

#### <span id="page-26-1"></span>**4.2.5 Anzeige des Kanalzustands**

Die integrierten Leuchtdioden zeigen in Sensor/Aktuator-Nähe den Zustand des entsprechenden Kanals an.

#### <span id="page-26-2"></span>**4.2.6 I/O-Bus**

<span id="page-26-6"></span>Der I/O-Bus ist der Datenweg innerhalb der Klemmleiste. Über sechs Kontakte an den Seitenwänden der Klemmen wird der I/O-Bus vom Buskoppler durch alle Klemmen geführt. Die Endklemme schließt den I/O-Bus ab. Die Konfigurationssoftware ProMaster erlaubt eine komfortable Projektierung, Konfiguration und Bedienung.

#### <span id="page-26-3"></span>**4.2.7 Potential-Einspeiseklemmen für potentialgetrennte Gruppen**

<span id="page-26-9"></span><span id="page-26-8"></span>Über drei Powerkontakte wird die Betriebsspannung an die nachfolgenden Klemmen weitergegeben. Durch den Einsatz von Potential-Einspeiseklemmen, können die Klemmen in potentialgetrennte Gruppen gegliedert werden.

In einem Klemmenblock können Sie bis zu 64 Busklemmen einsetzen und diesen über die I/O-Busverlängerung auf bis zu 256 Busklemmen erweitern. Dabei werden Potential-Einspeiseklemmen mitgezählt, die Endklemme nicht.

#### <span id="page-26-4"></span>**4.2.8 Buskoppler für verschiedene Feldbus-Systeme**

<span id="page-26-5"></span>Der Buskoppler übernimmt alle Kontroll- und Steuerungsaufgaben, die für den Betrieb der angeschlossenen Busklemmen notwendig sind. Die Bedienung und Konfiguration der Busklemmen wird ausschließlich über den Buskoppler durchgeführt. Die eingestellten Parameter werden jedoch spannungsausfallsicher in den jeweiligen Busklemmen gespeichert.

Feldbus, I/O-Bus und E/A-Ebene sind galvanisch getrennt.

Wenn der Datenaustausch über den Feldbus zeitweise gestört ist oder ausfällt, bleiben Registerinhalte (wie z. B. Zählerstände) erhalten, digitale Ausgänge werden gelöscht und analoge Ausgänge nehmen einen Wert an, der bei der Inbetriebnahme für jeden Ausgang getrennt konfigurierbar ist. Die Default-Einstellung der analogen Ausgänge ist 0 V bzw. 0 mA. Digitale Ausgänge fallen in einen inaktiven Zustand zurück. Die Timeout-Zeiten des Buskopplers entsprechen den für das Feldbus-System üblichen Zeiten.

Neben dem EtherCAT Buskoppler ECK0000 gibt es z. B. den Buskoppler CK0000 für CANopen.

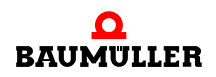

# **Systemübersicht 4.2**

# <span id="page-28-0"></span>**5MONTAGE UND INSTALLATION**

# <span id="page-28-1"></span>**5.1 Mechanischer Einbau**

#### <span id="page-28-2"></span>**5.1.1 Maße**

<span id="page-28-3"></span>Das System der Baumüller-Busklemmen zeichnet sich durch geringes Bauvolumen und hohe Modularität aus. Für die Projektierung muss ein Buskoppler und eine Anzahl von Busklemmen vorgesehen werden. Die Baumaße der Buskoppler sind unabhängig vom Feldbus-System.

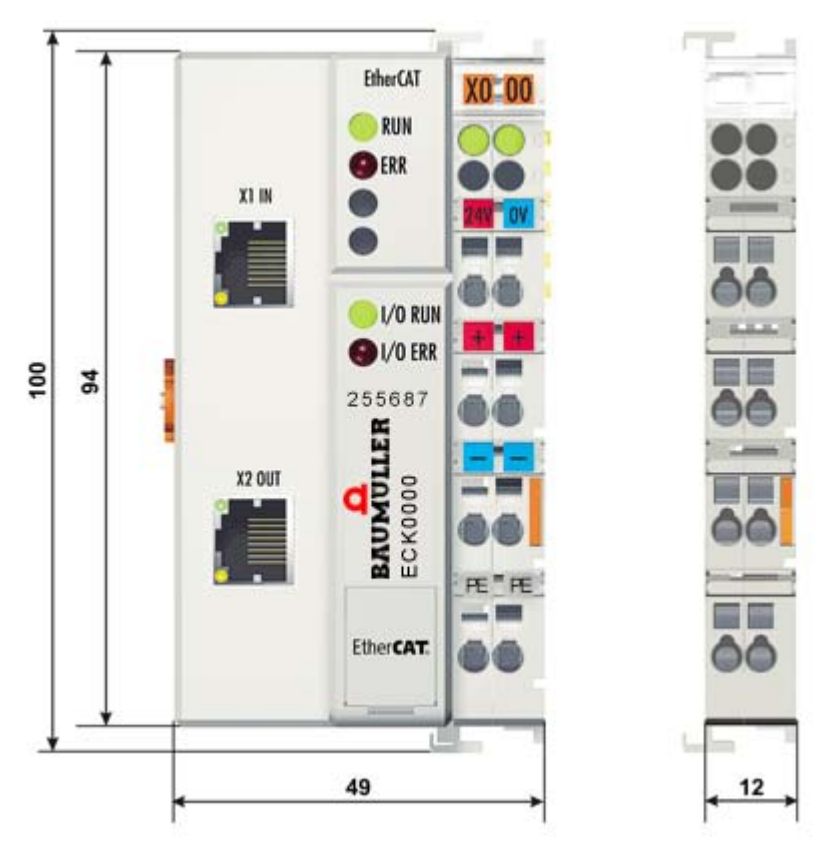

Abbildung 2: Abmessungen des Buskopplers

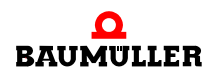

Die Gesamtbreite der Anwendung setzt sich aus der Breite des Buskopplers mit der Busendklemme EK0000 und der Breite der verwendeten Busklemmen zusammen. Die Busklemmen sind je nach Funktion 12 mm oder 24 mm breit. Die lichte Höhe von 68 mm wird durch die Frontverdrahtung in Abhängigkeit von der Drahtstärke um ca. 5 mm bis 10 mm überbaut.

#### <span id="page-29-0"></span>**5.1.2 Tragschienenmontage**

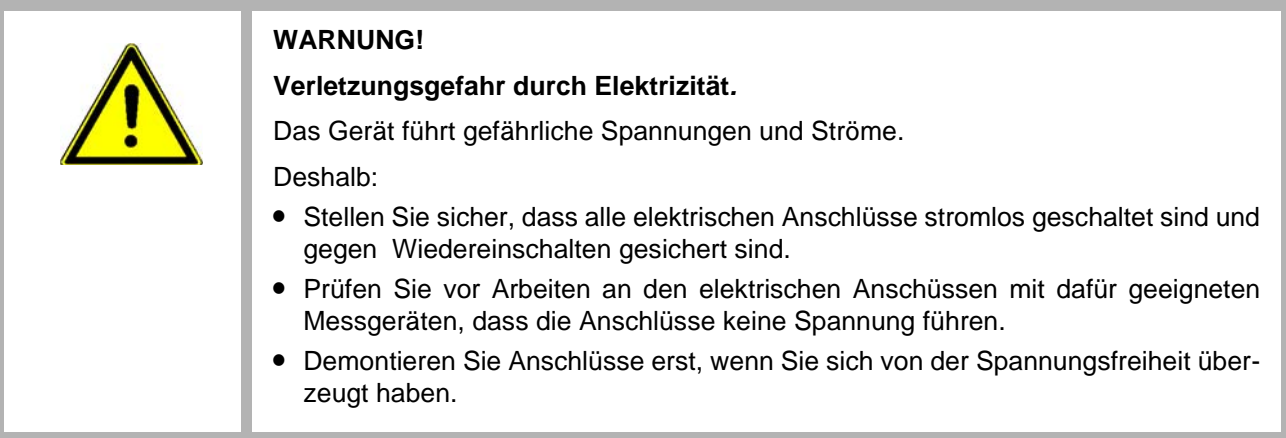

#### <span id="page-29-2"></span>**Montage**

Der Buskoppler und die Busklemmen werden auf handelsübliche 35 mm C-Tragschienen (EN 50022) aufgesteckt:

- **1** Stecken Sie zuerst den Feldbuskoppler auf die Tragschiene.
- **2** Auf der rechten Seite des Feldbuskoppler werden nun die Busklemmen angereiht. Stecken Sie dazu die Komponenten mit Nut und Feder zusammen und schieben Sie die Klemmen durch leichten Druck gegen die Tragschiene, bis die Verriegelung hörbar auf der Tragschiene einrastet.

Wenn Sie die Klemmen erst auf die Tragschiene schnappen und dann nebeneinander schieben ohne dass Nut und Feder ineinander greifen, wird keine funktionsfähige Verbindung hergestellt! Bei richtiger Montage darf kein nennenswerter Spalt zwischen den Gehäusen zu sehen sein.

Achten Sie bei der Montage der Busklemmen darauf, dass der Verriegelungsmechanismus der Klemmen nicht in Konflikt mit den Befestigungsschrauben der Tragschiene gerät.

#### <span id="page-29-1"></span>**Demontage**

**30** von 58 Jede Klemme wird durch eine Verriegelung auf der Tragschiene gesichert, die zur Demontage gelöst werden muss:

- **1** Ziehen Sie vorsichtig die orangefarbige Lasche ca. 1 cm aus der zu demontierenden Klemme heraus, bis die Lasche locker hervorsteht. Jetzt ist für diese Klemme die Verriegelung mit der Tragschiene gelöst und die Klemme kann ohne großen Kraftaufwand von der Tragschiene gezogen werden.
- **2** Greifen Sie dazu mit Daumen und Zeigefinger die entriegelte Klemme gleichzeitig oben und unten an den geriffelten Gehäuseflächen und ziehen Sie die Klemme von der Tragschiene weg.

#### **Verbindungen innerhalb eines Busklemmenblocks**

Die elektrischen Verbindungen zwischen Buskoppler und Busklemmen werden durch das Zusammenstecken der Komponenten automatisch realisiert:

- m Die sechs Federkontakte des I/O-Bus übernehmen die Übertragung der Daten und die Versorgung der Busklemmenelektronik.
- m Die Powerkontakte übertragen die Versorgung für die Feldelektronik und stellen so innerhalb des Busklemmenblocks eine Versorgungsschiene dar. Die Versorgung der Powerkontakte erfolgt über Klemmen auf dem Buskoppler.

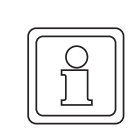

#### **HINWEIS!**

Beachten Sie bei der Projektierung eines Busklemmenblocks die Kontaktbelegungen der einzelnen Busklemmen, da einige Typen (z. B. analoge Busklemmen oder digitale 4-Kanal-Busklemmen) die Powerkontakte nicht oder nicht vollständig durchschleifen.

Einspeiseklemmen (ES0000) unterbrechen die Powerkontakte und stellen so den Anfang einer neuen Versorgungsschiene dar.

#### <span id="page-30-0"></span>**PE-Powerkontakt**

Der Powerkontakt mit der Bezeichnung PE kann als Schutzerde eingesetzt werden. Der Kontakt ist aus Sicherheitsgründen beim Zusammenstecken voreilend und kann Kurzschlussströme bis 125 A ableiten.

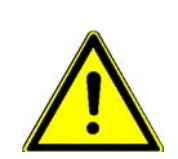

# **VORSICHT!**

#### **Schaden durch elektrische Zerstörung.**

Die Busklemme kann elektrisch zerstört werden, wenn diese bei der Isolationsprüfung nicht abgeklemmt wird.

Deshalb:

- m Beachten Sie, dass aus EMV-Gründen die PE-Kontakte kapazitiv mit der Tragschiene verbunden sind. Das kann bei der Isolationsprüfung zu falschen Ergebnissen und auch zur Beschädigung der Klemme führen (z. B. Durchschlag zur PE-Leitung bei der Isolationsprüfung eines Verbraucher mit 230 V Nennspannung).
- m Klemmen Sie zur Isolationsprüfung die PE-Zuleitung am Buskoppler bzw. der Einspeiseklemme ab! Um weitere Einspeisestellen für die Prüfung zu entkoppeln, können Sie diese Einspeiseklemmen entriegeln und mindestens 10 mm aus dem Verbund der übrigen Klemmen herausziehen.

Der PE-Powerkontakt darf nicht für andere Potentiale verwendet werden!

#### <span id="page-30-1"></span>**Verdrahtung**

Bis zu acht Anschlüsse ermöglichen den Anschluss von massiven oder feindrähtigen Leitungen an die Busklemmen. Die Klemmen sind in Federkrafttechnik ausgeführt. Schließen Sie die Leitungen folgendermaßen an:

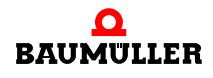

- **1** Öffnen Sie eine Federkraftklemme, indem Sie mit einem Schraubendreher oder einem Dorn leicht in die viereckige Öffnung über der Klemme drücken.
- **2** Der Draht kann nun ohne Widerstand in die runde Klemmenöffnung eingeführt werden.
- **3** Durch Rücknahme des Druckes schließt sich die Klemme automatisch und hält den Draht sicher und dauerhaft fest.

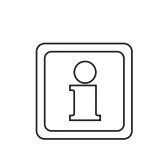

#### **HINWEIS!**

Analoge Sensoren und Aktoren sollten immer mit geschirmten, paarig verdrillten Leitungen angeschlossen werden.

#### <span id="page-31-0"></span>**5.1.3 Einbau**

<span id="page-31-2"></span><span id="page-31-1"></span>Der Buskoppler und alle Busklemmen können durch leichten Druck auf eine Tragschiene mit 35 mm aufgerastet werden. Die einzelnen Gehäuse können durch einen Verriegelungsmechanismus nicht mehr abgezogen werden. Zum Entfernen von der Tragschiene entsichert die orangenfarbige Zuglasche den Rastmechanismus und ermöglicht ein kraftloses Abziehen der Gehäuse.

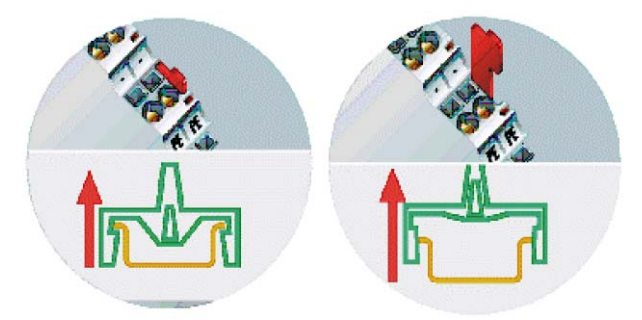

Abbildung 3:

An den Buskoppler können auf der rechten Seite bis zu 64 Busklemmen angereiht werden. Beim Zusammenstecken der Komponenten ist darauf zu achten, dass die Gehäuse mit Nut und Feder aneinander gesetzt zu montieren sind. Durch bloßes Zusammenschieben der Gehäuse auf der Tragschiene kann keine funktionsfähige Verbindung hergestellt werden. Bei richtiger Montage ist kein nennenswerter Spalt zwischen den angereihten Gehäusen zu sehen.

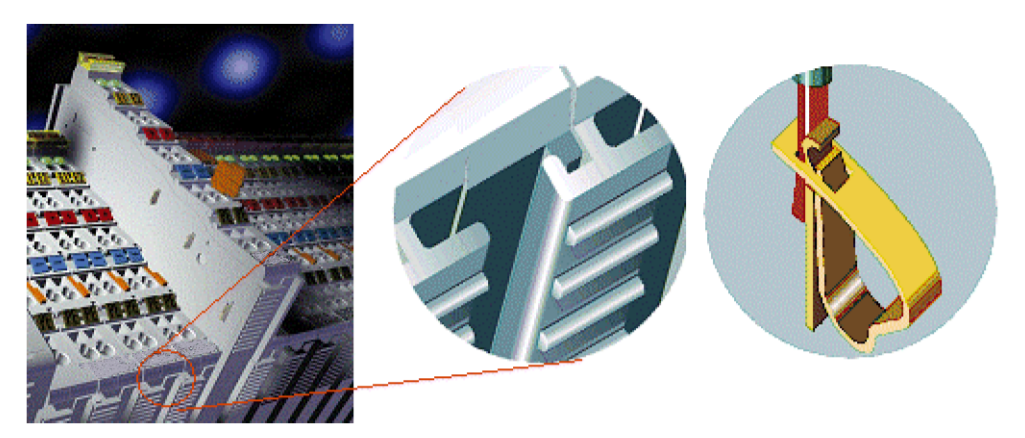

Abbildung 4:

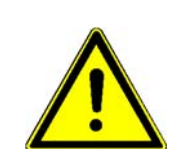

# **VORSICHT!**

#### **Schaden durch elektrische Zerstörung.**

Die Busklemme kann elektrisch zerstört werden, wenn diese bei eingeschalteter Spannungsversorgung entfernt wird.

Deshalb:

**• Das Ziehen und Stecken von Busklemmen aus dem Verbund ist nur im abgeschal**tetem Zustand zulässig. Die Elektronik der Busklemmen und des Buskopplers ist weitestgehend vor Zerstörungen geschützt, Fehlfunktionen und Schädigungen können beim Zusammenstecken unter Spannung jedoch nicht ausgeschlossen werden.

Der rechte Teil der Buskoppler ist mechanisch mit einer Busklemme vergleichbar. Acht Anschlüsse an der Oberseite ermöglichen die Verbindung mit massiven oder feindrähtigen Leitungen von 0,08 mm² bis 2,5 mm². Die Verbindungstechnik wird mit einer Federkrafttechnik realisiert. Das Öffnen der Federkraftklemme wird mit einem Schraubendreher, oder einem Dorn, durch leichten Druck in die Öffnung über der Klemme durchgeführt. Der Draht kann ohne Widerstand in die Klemme eingeführt werden. Durch Rücknahme des Druckes schließt sich die Klemme automatisch und hält den Draht sicher und dauerhaft fest.

# <span id="page-32-0"></span>**5.2 Verdrahtung**

#### <span id="page-32-1"></span>**5.2.1 Speisung, Potentialgruppen**

#### <span id="page-32-2"></span>**Spannungsversorgung Buskoppler**

Die Buskoppler benötigen zum Betrieb eine 24 V Gleichspannung. Der Anschluss findet über die oberen Federkraftklemmen mit der Bezeichnung 24 V und 0 V statt. Die Versor-

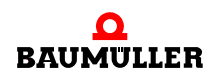

gungsspannung versorgt die Buskopplerelektronik und über den I/O-Bus die Busklemmen. Die Spannungsversorgung der Buskopplerelektronik und die des I/O-Bus sind galvanisch von der Spannung der Feldebene getrennt.

#### <span id="page-33-2"></span>**Einspeisung Powerkontakte**

Die unteren sechs Anschlüsse mit Federkraftklemmen können zur Einspeisung der Peripherieversorgung benutzt werden. Die Federkraftklemmen sind paarweise mit einem Powerkontakt verbunden. Die Einspeisung zu den Powerkontakten besitzt keine Verbindung zur Spannungsversorgung der Buskoppler. Die Auslegung der Einspeisung lässt Spannungen bis zu 24 V zu. Die paarweise Anordnung und die elektrische Verbindung zwischen den Speiseklemmkontakten ermöglicht das Durchschleifen der Anschlussdrähte zu unterschiedlichen Klemmpunkten. Die Strombelastung über den Powerkontakten darf 10 A nicht dauerhaft überschreiten. Die Strombelastbarkeit zwischen zwei Federkraftklemmen ist mit der Belastbarkeit der Verbindungsdrähte identisch.

#### **Powerkontakte**

An der rechten Seitenfläche des Buskopplers befinden sich drei Federkontakte der Powerkontaktverbindungen. Die Federkontakte sind in Schlitzen verborgen um den Berührungsschutz sicherzustellen. Durch das Anreihen einer Busklemme werden die Messerkontakte auf der linken Seite der Busklemme mit den Federkontakten verbunden. Die Nut/Federführung an der Ober- und Unterseite der Buskoppler und Busklemmen garantiert sichere Führung der Powerkontakte.

#### **Konfigurations-Schnittstelle**

<span id="page-33-0"></span>Auf der unteren Seite der Frontfläche sind die Standardbuskoppler mit einer RS232- Schnittstelle ausgerüstet. Der Miniaturstecker kann mit einem Verbindungskabel und der Konfigurationssoftware mit einem PC verbunden werden. Die Schnittstelle erlaubt das Konfigurieren der Busklemmen, wie zum Beispiel das Einstellen des Verstärkungsfaktors der analogen Kanäle. Über die Schnittstelle kann auch die Zuordnungen der Busklemmen-Daten zum Prozessabbild im Buskoppler verändert werden. Die Funktionalität der Konfigurationsschnittstelle ist auch über den Feldbus zu erreichen.

#### <span id="page-33-1"></span>**Potentialtrennung**

Die Buskoppler arbeiten mit drei unabhängigen Potentialgruppen. Die Versorgungsspannung speist galvanisch getrennt die I/O-Bus-Elektronik im Buskoppler und den I/O-Bus selbst. Aus der Versorgungsspannung wird weiter die Betriebsspannung für den Betrieb des Feldbus erzeugt.

Anmerkung: Alle Busklemmen haben eine galvanische Trennung zum I/O-Bus. Der I/O-Bus ist dadurch vollständig galvanisch gekapselt.

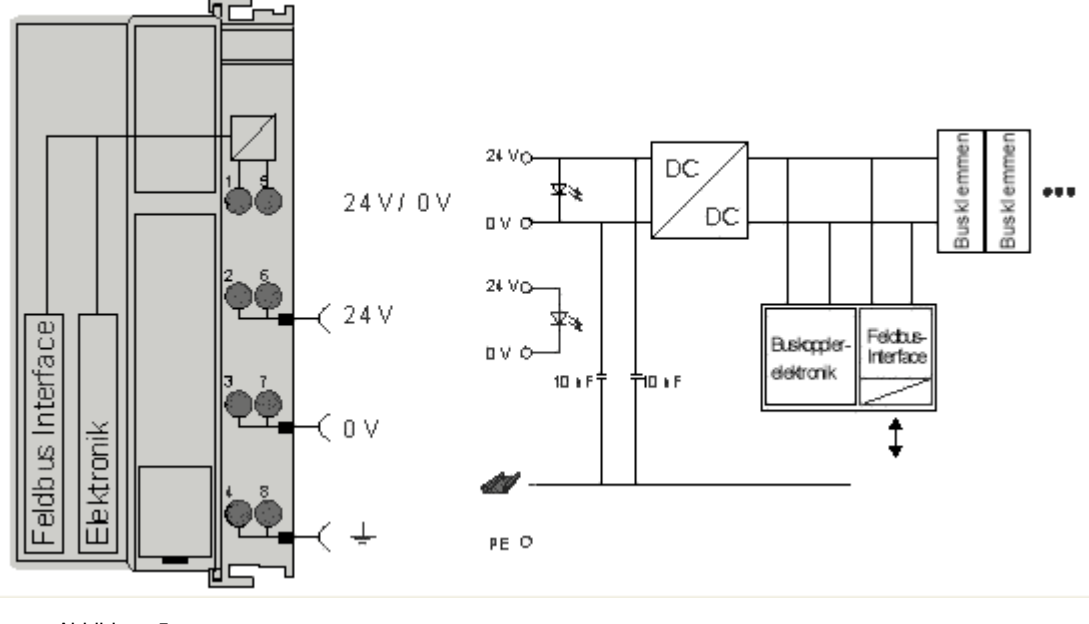

#### Abbildung 5:

#### <span id="page-34-0"></span>**5.2.2 Anforderungen an das Anschlusskabel**

<span id="page-34-2"></span><span id="page-34-1"></span>Folgende Kabel sind von Baumüller zur Verwendung freigegeben:

<span id="page-34-3"></span>• Ethernet-Kabel K-ETH-33-0-xx

Leitungstyp: K-ETH-33-0-xx (RJ45-Stecker, RJ45-Stecker)

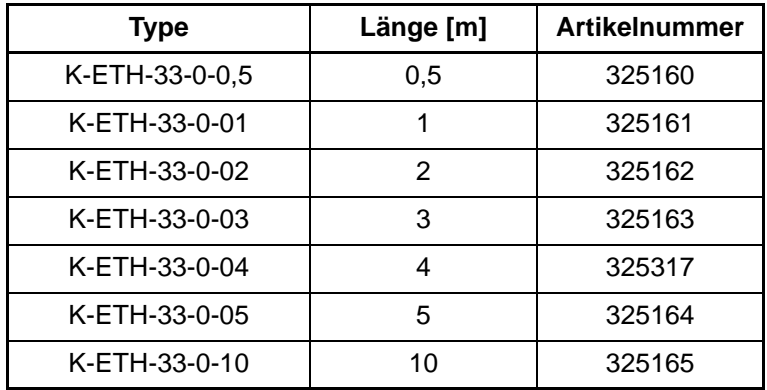

Weitere Typen auf Anfrage.

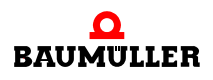

# <span id="page-36-2"></span>**6PARAMETRIERUNG UND INBETRIEBNAHME**

# <span id="page-36-1"></span>**6.1 Anlaufverhalten des Buskopplers**

<span id="page-36-0"></span>Nach dem Einschalten überprüft der Buskoppler in einem Selbsttest alle Funktionen seiner Bauteile und die Kommunikation des I/O-Busses. Während dieser Phase blinkt die rote E/A-LED. Nach dem erfolgreichen Selbsttest beginnt der Buskoppler die angesteckten Busklemmen in einem Busklemmentest zu testen und liest die Konfiguration ein. Aus der Konfiguration der Busklemmen entsteht eine interne, von außen nicht zugängliche, Aufbauliste. Für den Fall eines Fehlers geht der Buskoppler in den Betriebszustand STOP. Nach dem fehlerfreien Hochlauf geht der Buskoppler in den Zustand Feldbusstart.

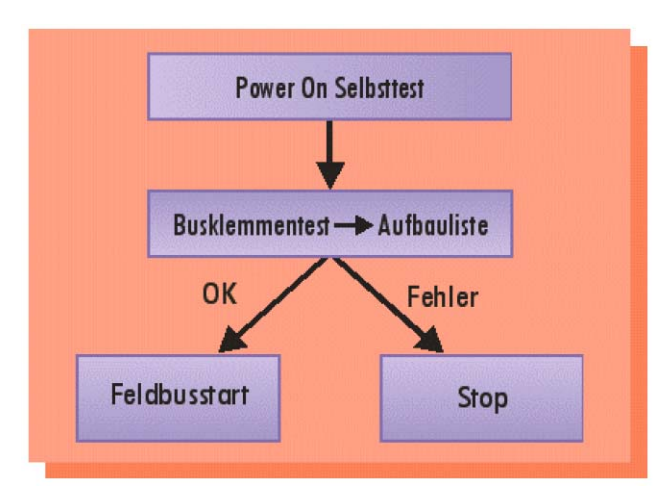

Abbildung 6: Anlaufverhalten

Der Buskoppler kann nach der Fehlerbeseitigung nur durch erneutes Einschalten in den normalen Betriebszustand gebracht werden.

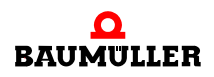

# <span id="page-37-0"></span>**6.2 Objekte**

<span id="page-37-2"></span>Das Objektverzeichnis des EtherCAT-Geräts ECK0000 ist über das CoE-Protokoll (CANopen over EtherCAT) lesbar und (teilweise) schreibbar.

#### <span id="page-37-1"></span>**6.2.1 Objektübersicht**

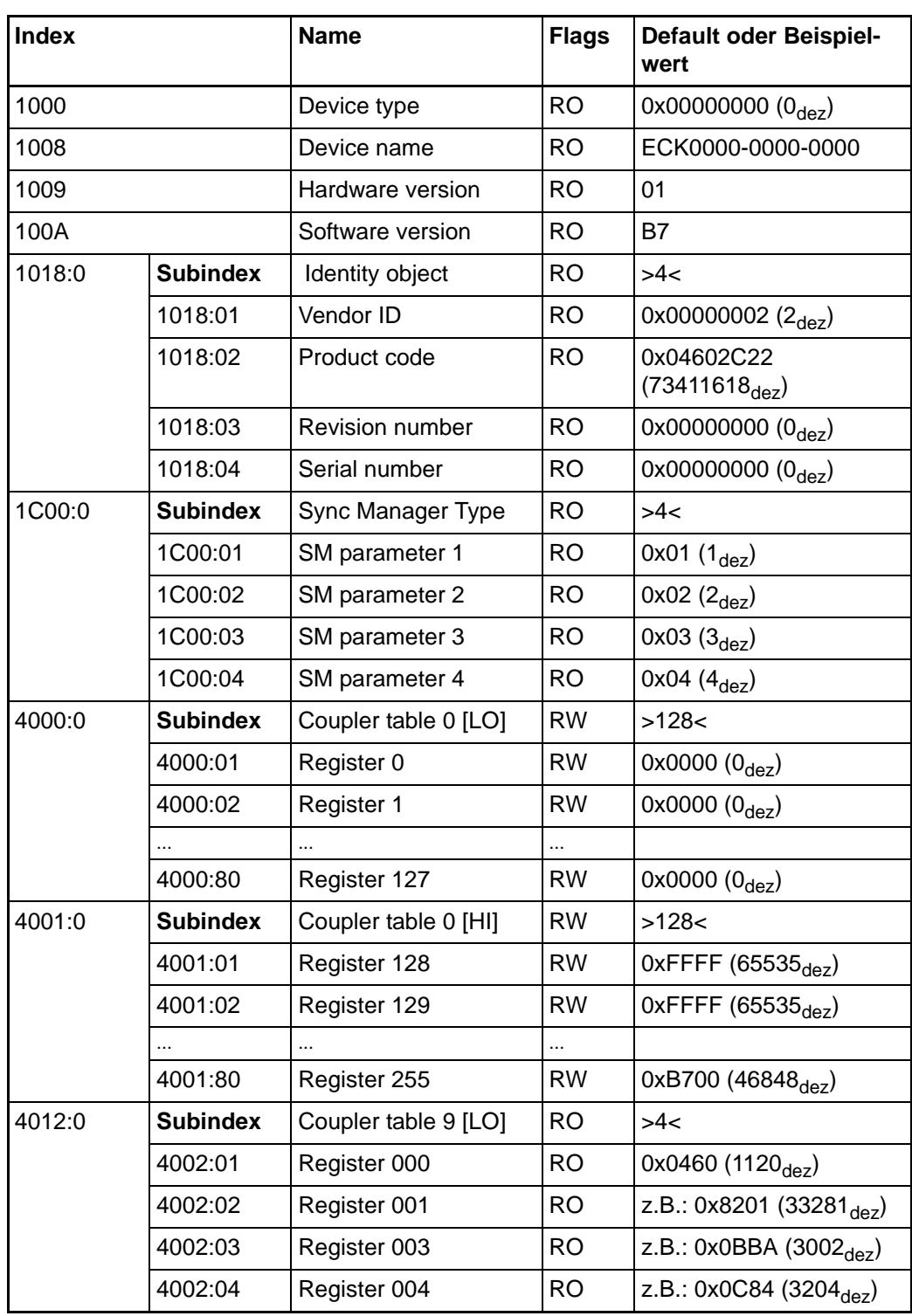

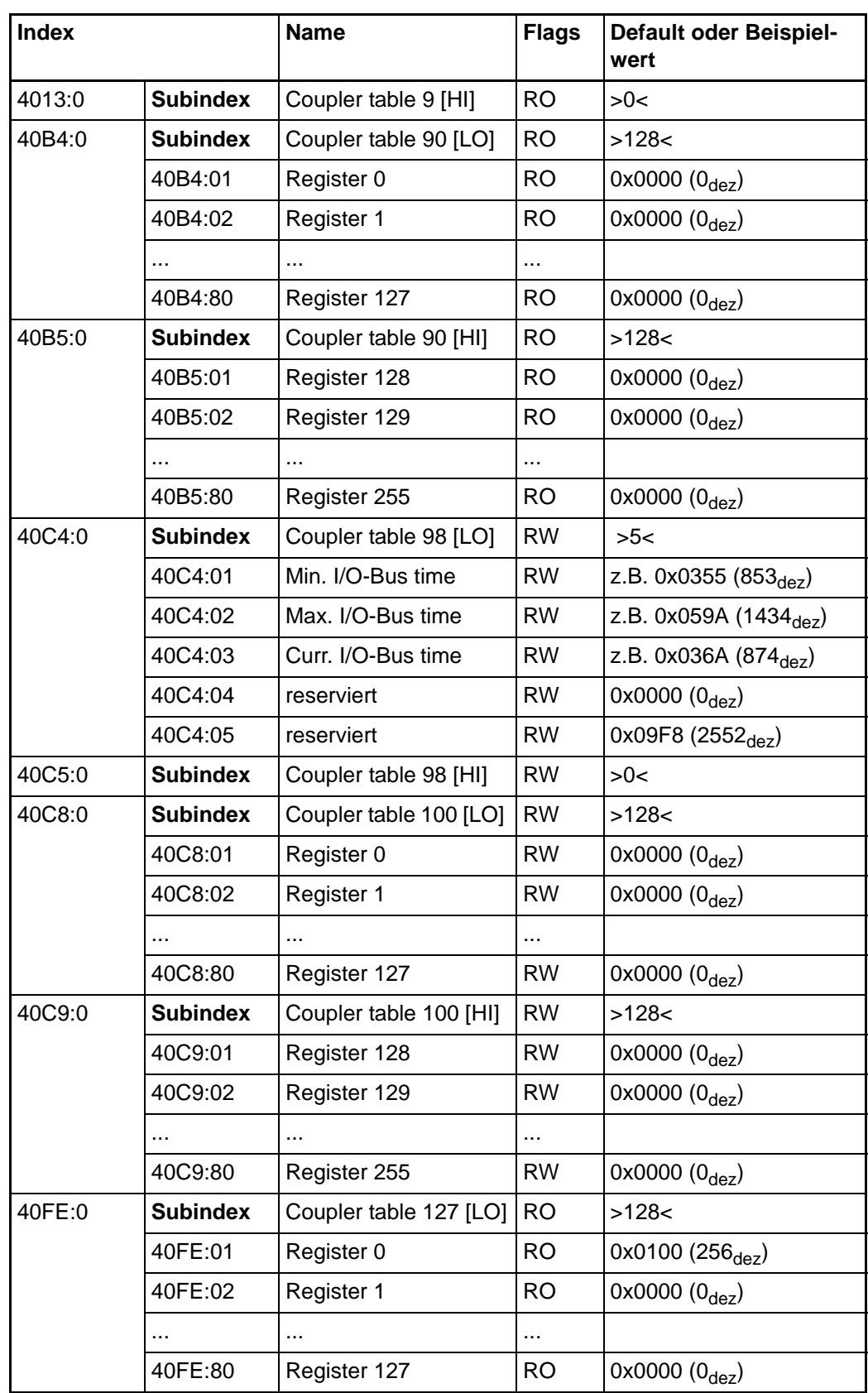

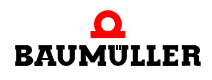

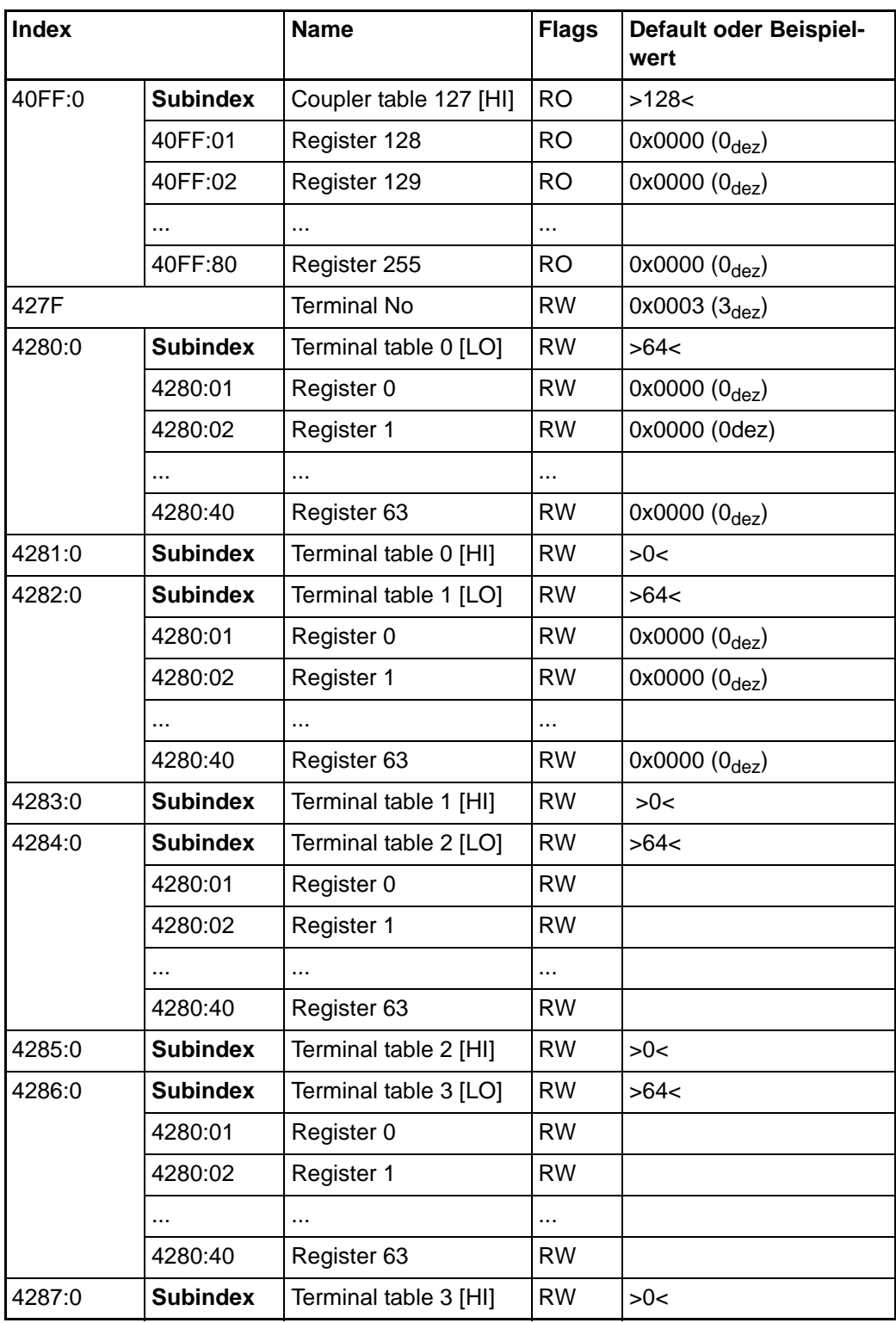

#### Legende

**40** von 58 Flags: RO (Read Only): dieses Objekt kann nur gelesen werden

RW (Read/Write): dieses Objekt kann gelesen und beschrieben werden

#### <span id="page-40-0"></span>**6.2.2 Objektbeschreibung**

#### <span id="page-40-1"></span>**6.2.2.1 Standardobjekte**

#### **Index 1000: Device type**

Geräte-Typ (read only) des EtherCAT-Slaves.

#### **Index 1008 Device name**

Gerätename (read only, Value: ECK0000-0000-0000) des EtherCAT-Slaves.

#### **Index 1009 Hardware version**

Hardware-Version (read only) des EtherCAT-Slaves.

#### **Index 100A Software version**

Version (read only) der PIC-Firmware (Chip zur Aufbereitung der E/A-Signale) des Ether-CAT-Slaves.

#### **Index 1018 Identity object**

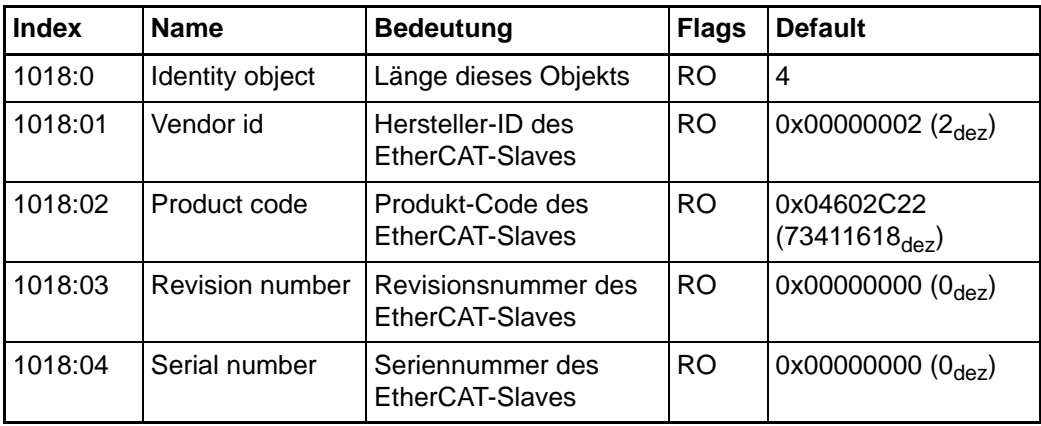

#### **Index 1C00 SM type**

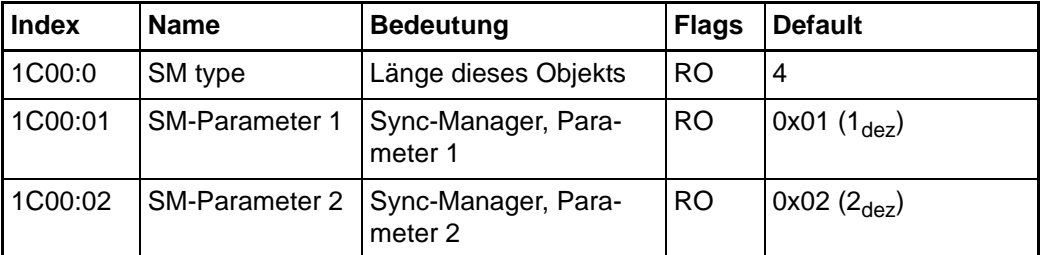

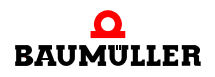

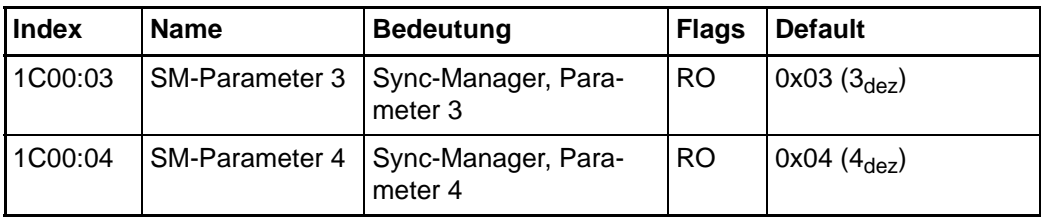

#### **Index 4000 Coupler Table 0 [LO]: allgemeine Konfiguration des Buskopplers**

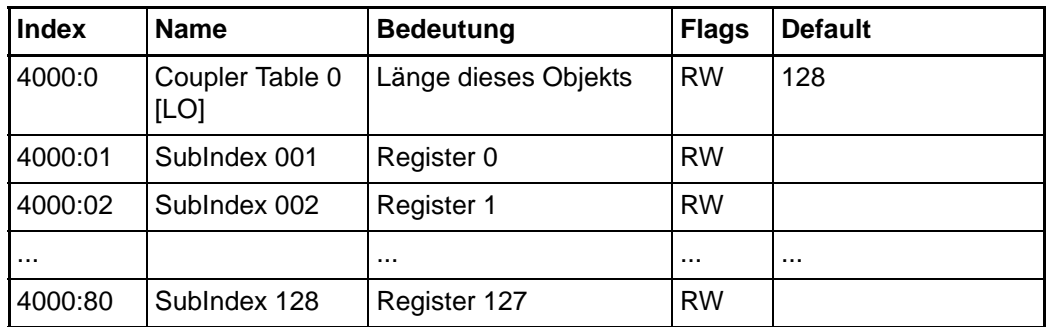

#### **Index 4001 Coupler Table 0 [HI]: allgemeine Konfiguration des Buskopplers (Fortsetzung)**

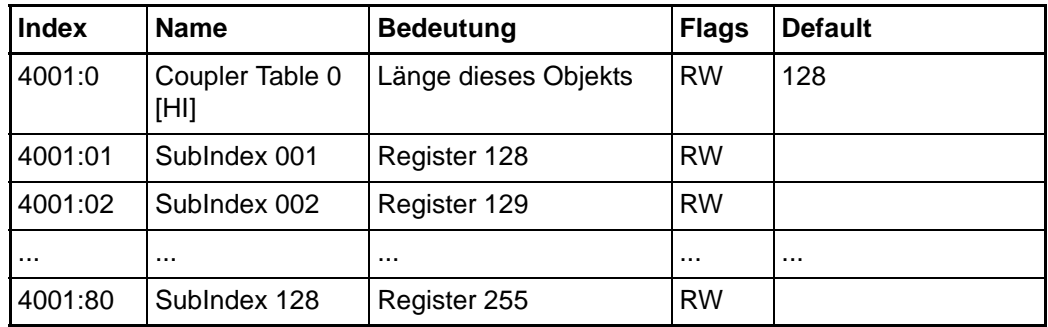

# **Index 4012 Coupler Table 9 [LO]: Aufbau des Busklemmenblocks**

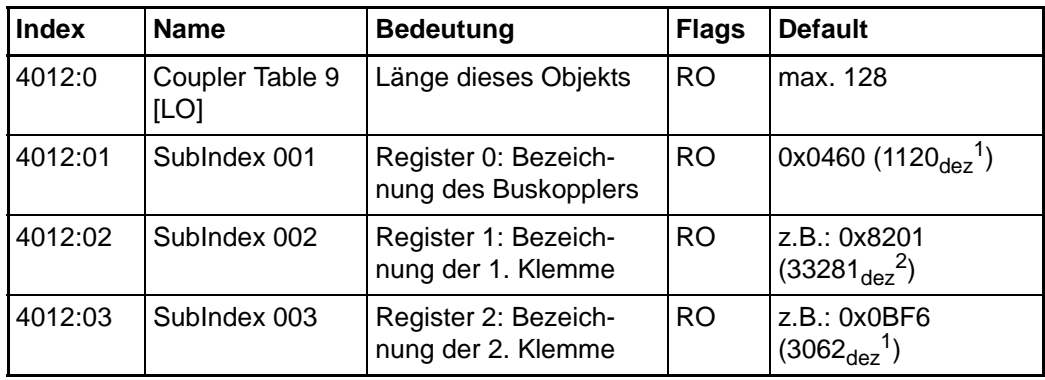

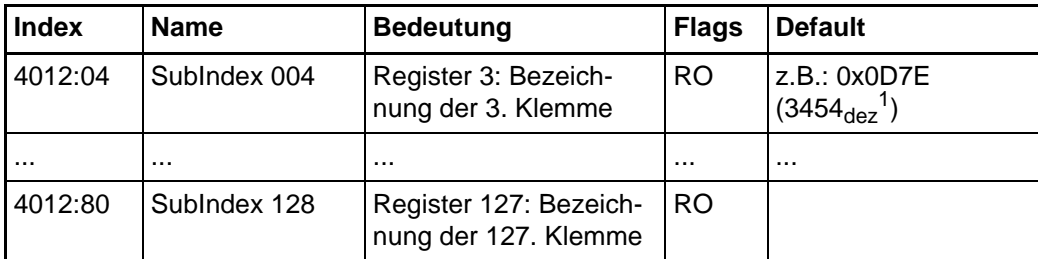

<sup>1</sup>) Für Buskoppler und intelligente (z. B. analoge) Klemmen wird die Klemmenbezeichnung dezimal im Klartext angegeben; z. B. 0x0D7E (3454<sub>dez</sub>) bedeutet Al4420.

2) Für einfache (digitale) Klemmen gilt folgende Kodierung:

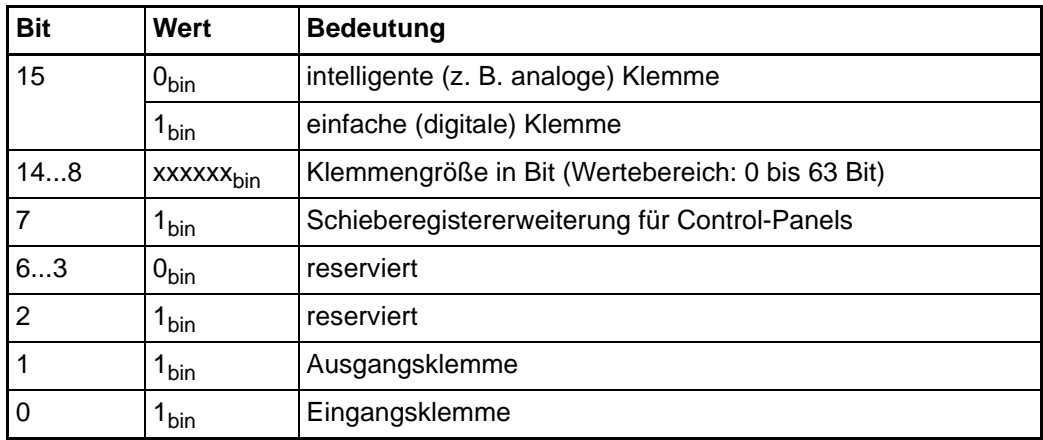

**Index 4013 Coupler Table 9 [HI]: Aufbau des Busklemmenblocks (Fortsetzung bei mehr als 127 Klemmen)**

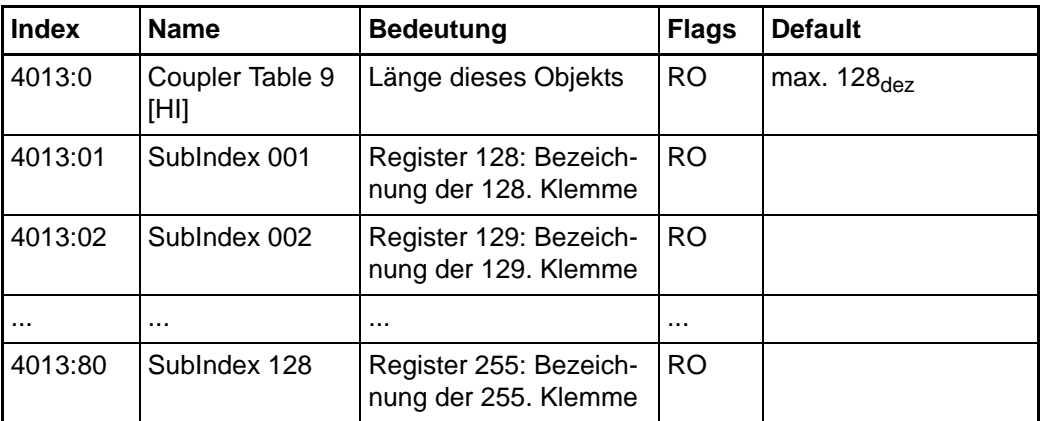

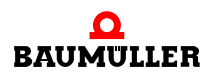

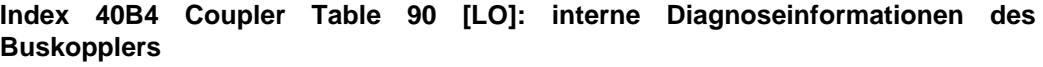

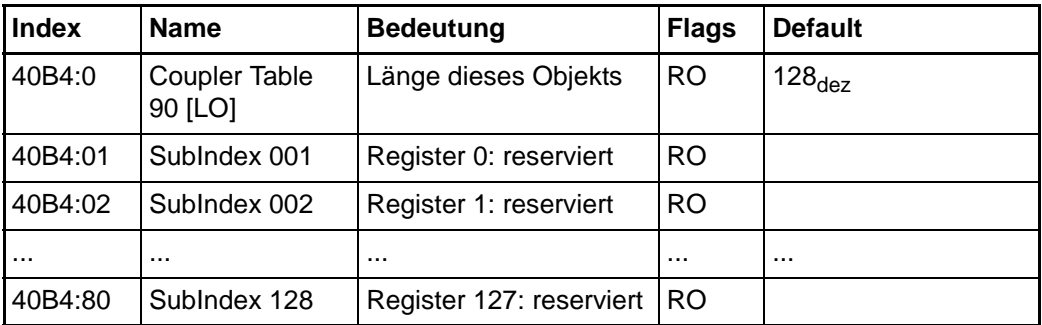

**Index 40B5 Coupler Table 90 [HI]: interne Diagnoseinformationen des Buskopplers (Fortsetzung)**

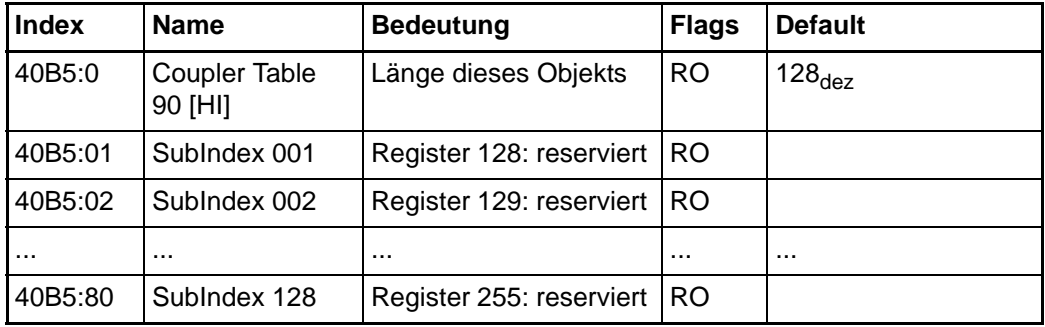

# **Index 40C4 Coupler Table 98 [LO]: Pd Update time (µs)**

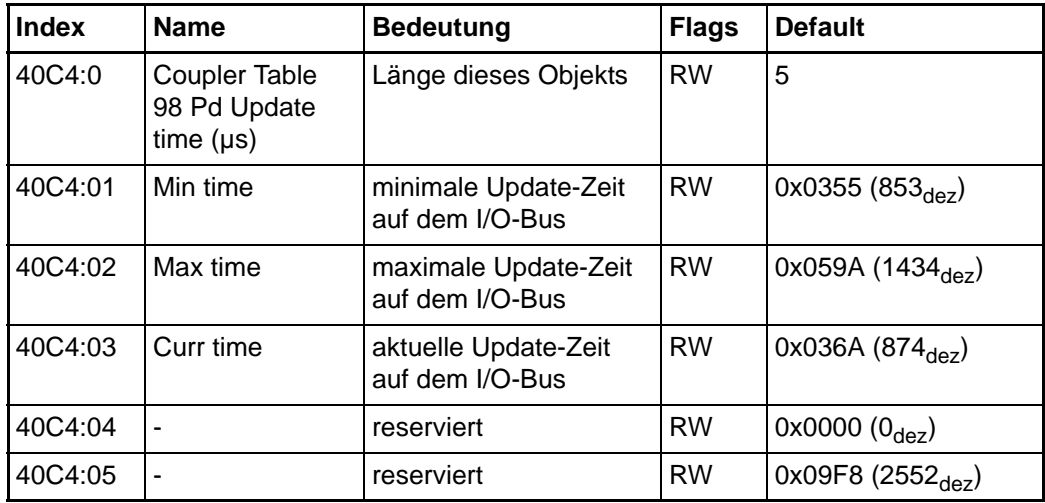

# **Index 40C5 Coupler Table 98 [HI]: Pd Update time (µs) (Fortsetzung)**

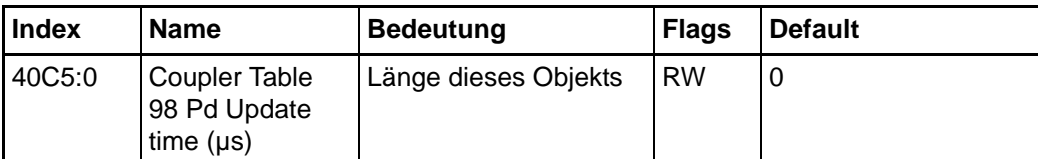

#### **Index 40C8 Coupler Table 100 [LO]: Reserviert für interne feldbusspezifische Einstellungen**

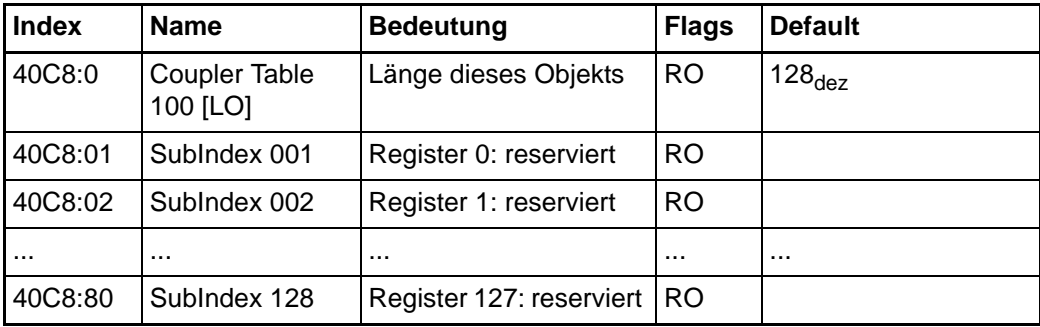

#### **Index 40C9 Coupler Table 100 [HI]: Reserviert für interne feldbusspezifische Einstellungen (Fortsetzung)**

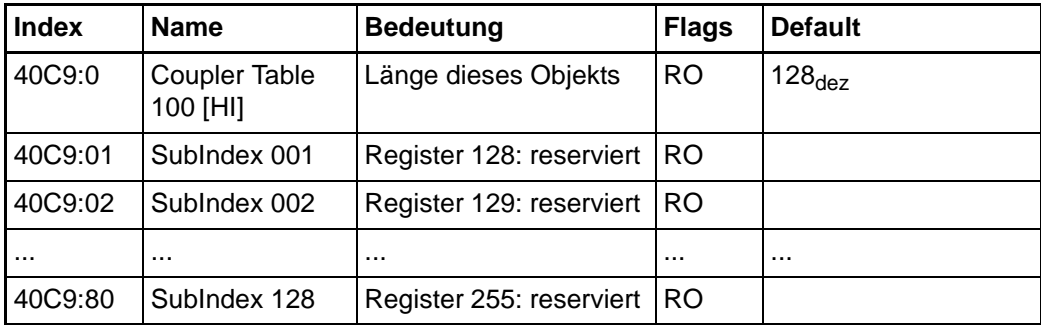

#### **Index 40FE Coupler Table 127 [LO]: Reserviert für interne Einstellungen**

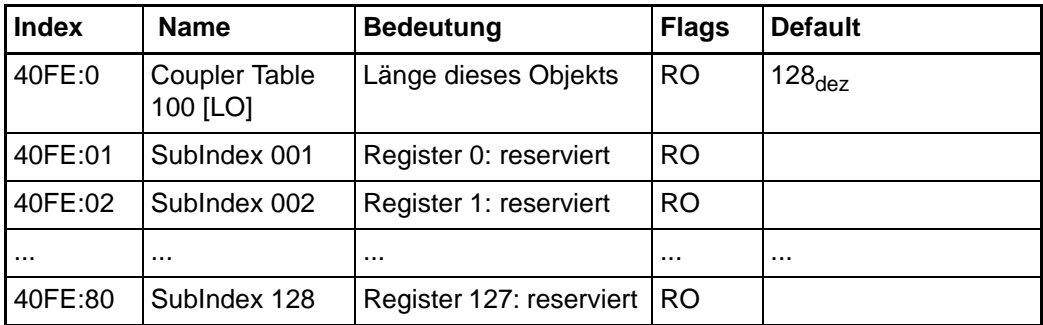

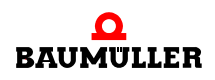

**Index 40FF Coupler Table 127 [HI]: Reserviert für interne Einstellungen (Fortsetzung)**

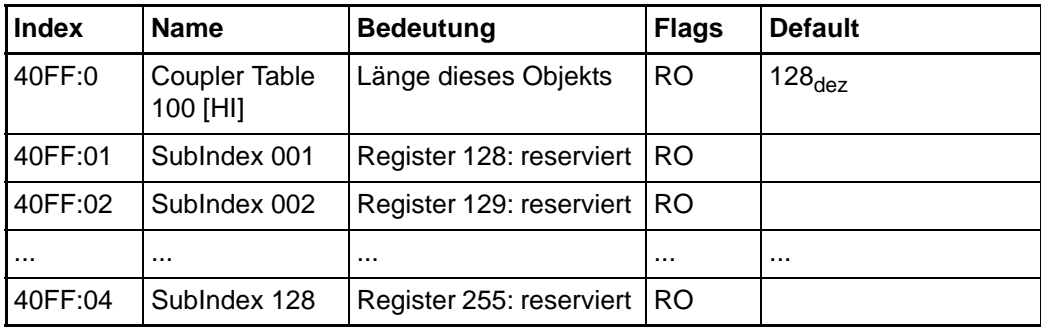

#### **Index 427F Terminal No**

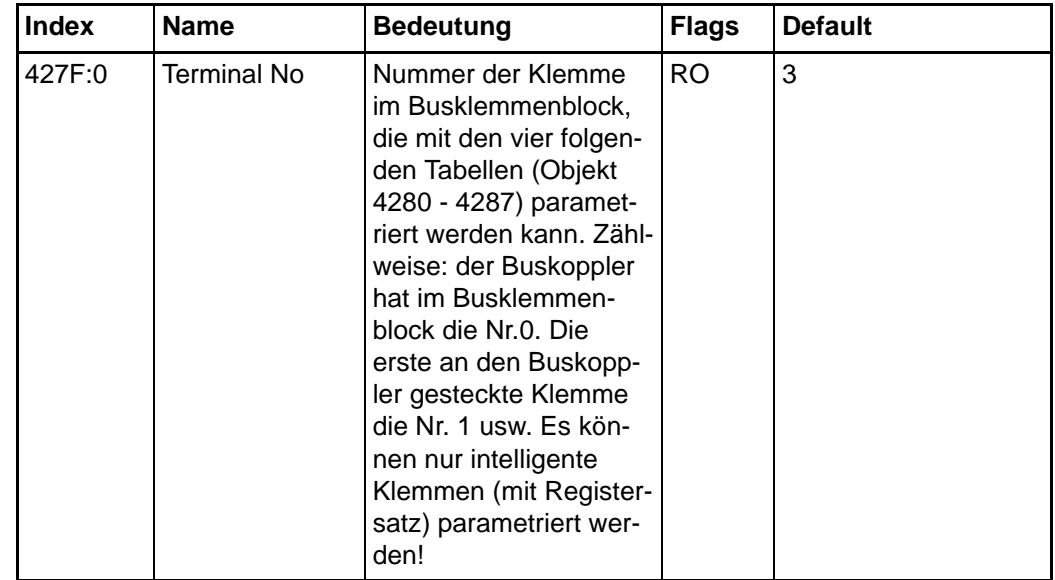

**Index 4280 Terminal Table 0 [LO]: zur Parametrierung der mit Objekt 427F spezifizierten Klemme**

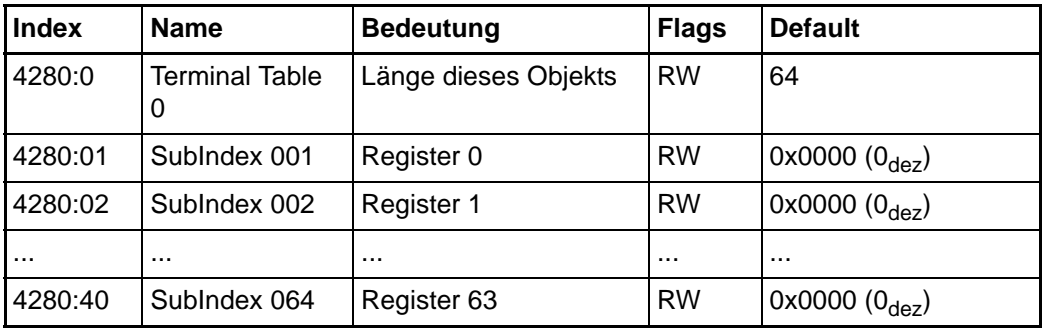

**Index 4281 Terminal Table 0 [HI]: zur Parametrierung der mit Objekt 427F spezifizierten Klemme (Fortsetzung)**

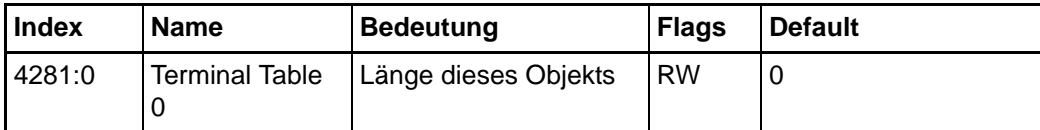

**Index 4282 Terminal Table 1 [LO]: zur Parametrierung der mit Objekt 427F spezifizierten Klemme**

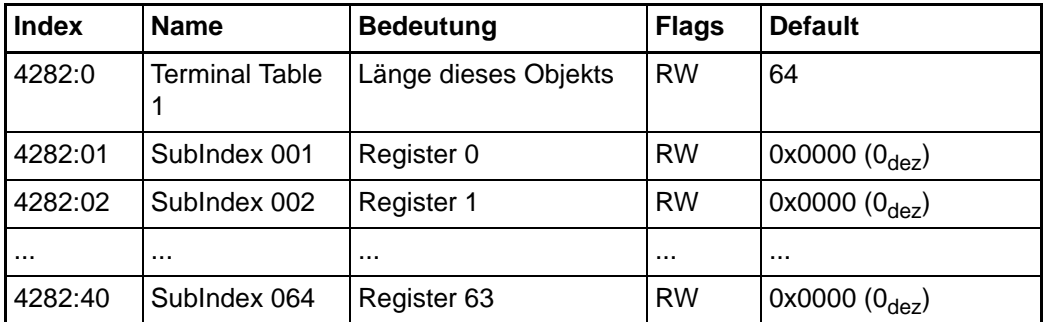

#### **Index 4283 Terminal Table 1 [HI]: zur Parametrierung der mit Objekt 427F spezifizierten Klemme (Fortsetzung)**

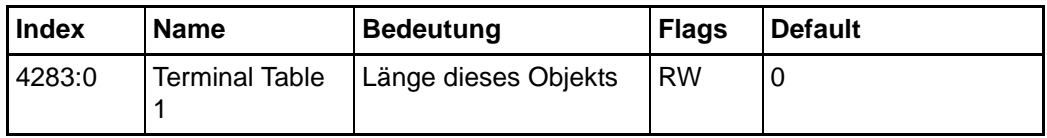

#### **Index 4284 Terminal Table 2 [LO]: zur Parametrierung der mit Objekt 427F spezifizierten Klemme**

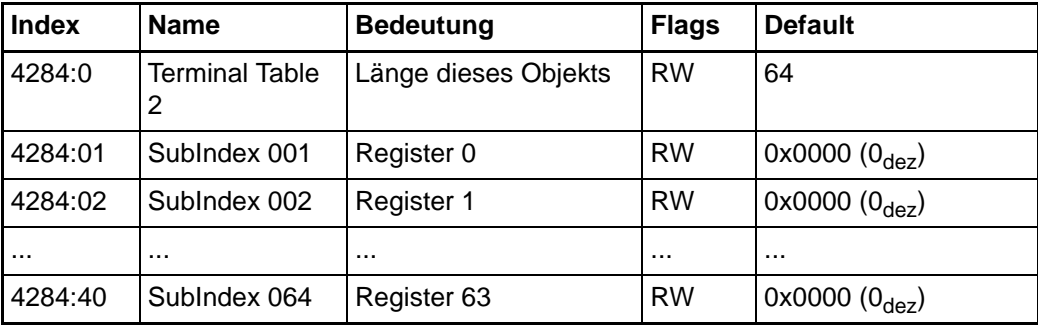

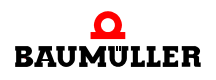

#### **Index 4285 Terminal Table 2 [HI]: zur Parametrierung der mit Objekt 427F spezifizierten Klemme (Fortsetzung)**

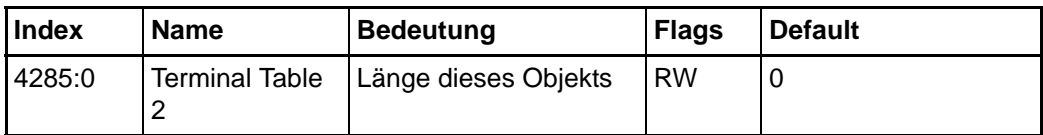

**Index 4286 Terminal Table 3 [LO]: zur Parametrierung der mit Objekt 427F spezifizierten Klemme** 

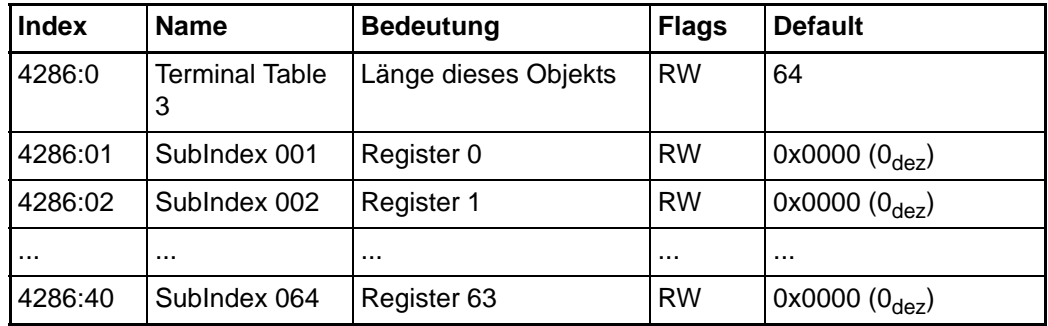

#### **Index 4287 Terminal Table 3 [HI]: zur Parametrierung der mit Objekt 427F spezifizierten Klemme (Fortsetzung)**

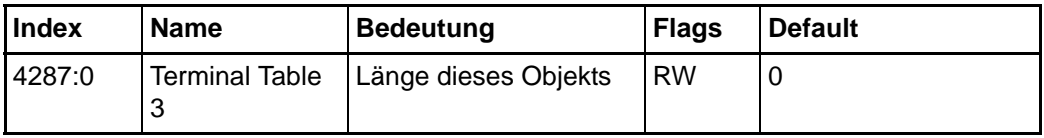

# <span id="page-48-0"></span>**7DIAGNOSE UND FEHLERBE-HANDLUNG**

# <span id="page-48-1"></span>**7.1 Diagnose-LEDs**

<span id="page-48-2"></span>Nach dem Einschalten überprüft der Buskoppler sofort die angeschlossene Konfiguration. Der fehlerfreie Hochlauf wird durch das Verlöschen roten der LED I/O ERR signalisiert. Das Blinken der LED I/O ERR zeigt einen Fehler im Bereich der Klemmen an. Durch Frequenz und Anzahl des Blinkens kann der Fehler-Code ermittelt werden. Das ermöglicht eine schnelle Fehlerbeseitigung.

Der Buskoppler besitzt an den RJ45-Buchsen jeweils eine grüne und gelbe LED, die den Status des Feldbusses anzeigen. Die RUN und ERROR LEDs (Mitte oben) zeigen den Zustand der EtherCAT State Machine an.

Auf der rechten oberen Seite des Buskopplers befinden sich zwei weitere grüne LEDs zur Anzeige der Versorgungsspannung. Die linke LED zeigt die 24 V Versorgung des Buskopplers an. Die rechte LED signalisiert die Versorgung der Powerkontakte.

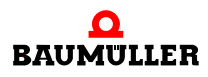

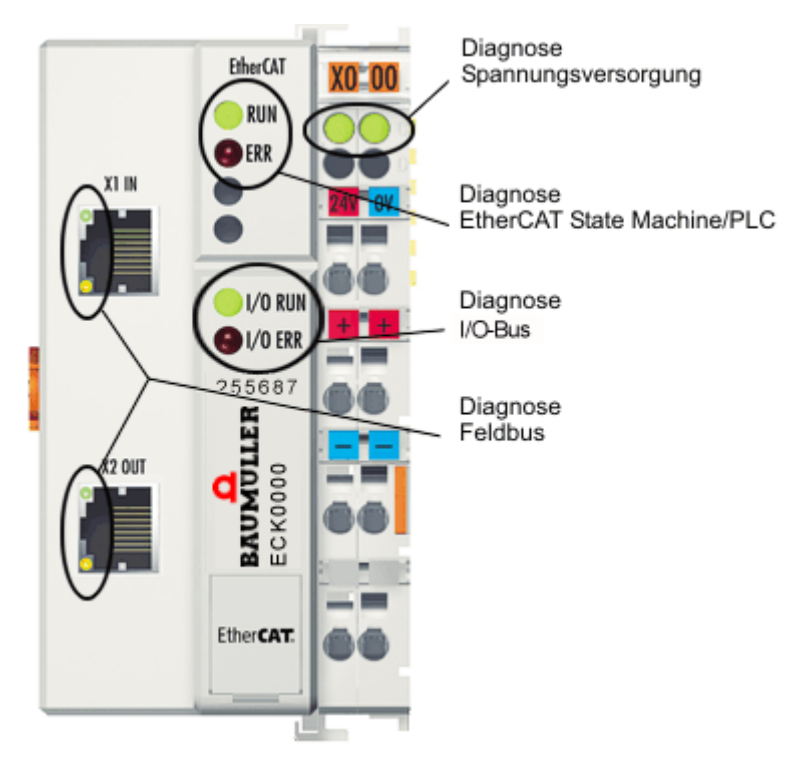

<span id="page-49-5"></span><span id="page-49-3"></span>Abbildung 7:

# <span id="page-49-0"></span>**7.1.1 LEDs zur Diagnose der Spannungsversorgung**

<span id="page-49-4"></span><span id="page-49-2"></span>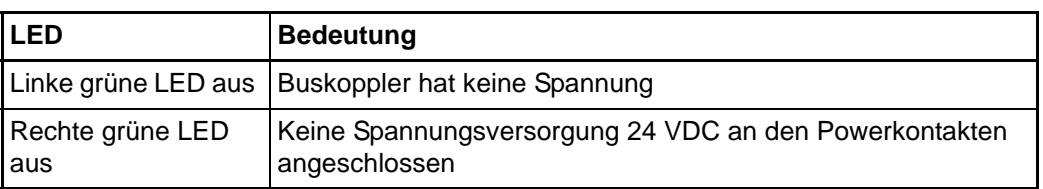

#### <span id="page-49-1"></span>**7.1.2 LEDs zur Diagnose der EtherCAT State Machine/PLC**

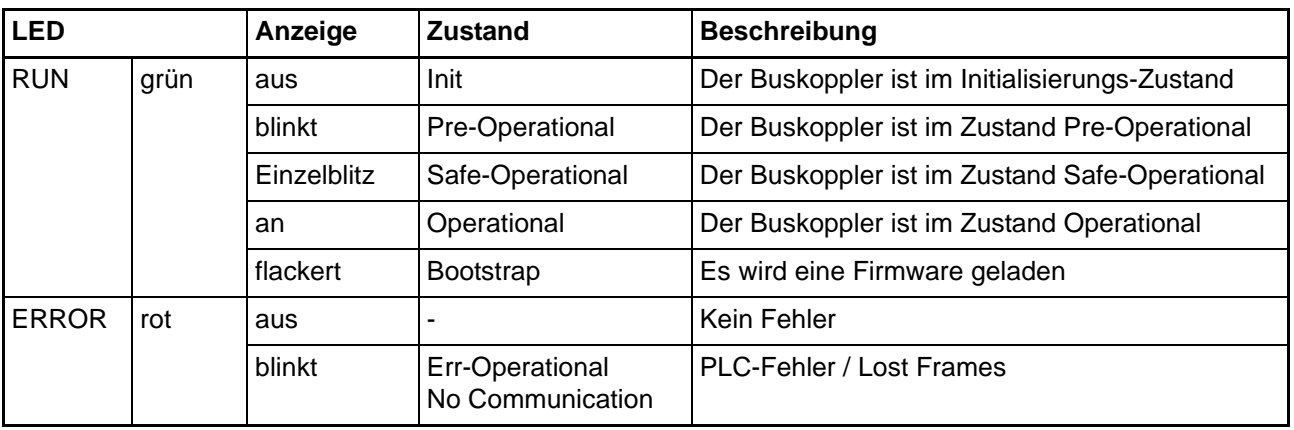

<span id="page-50-2"></span><span id="page-50-0"></span>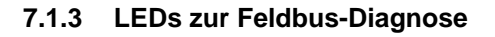

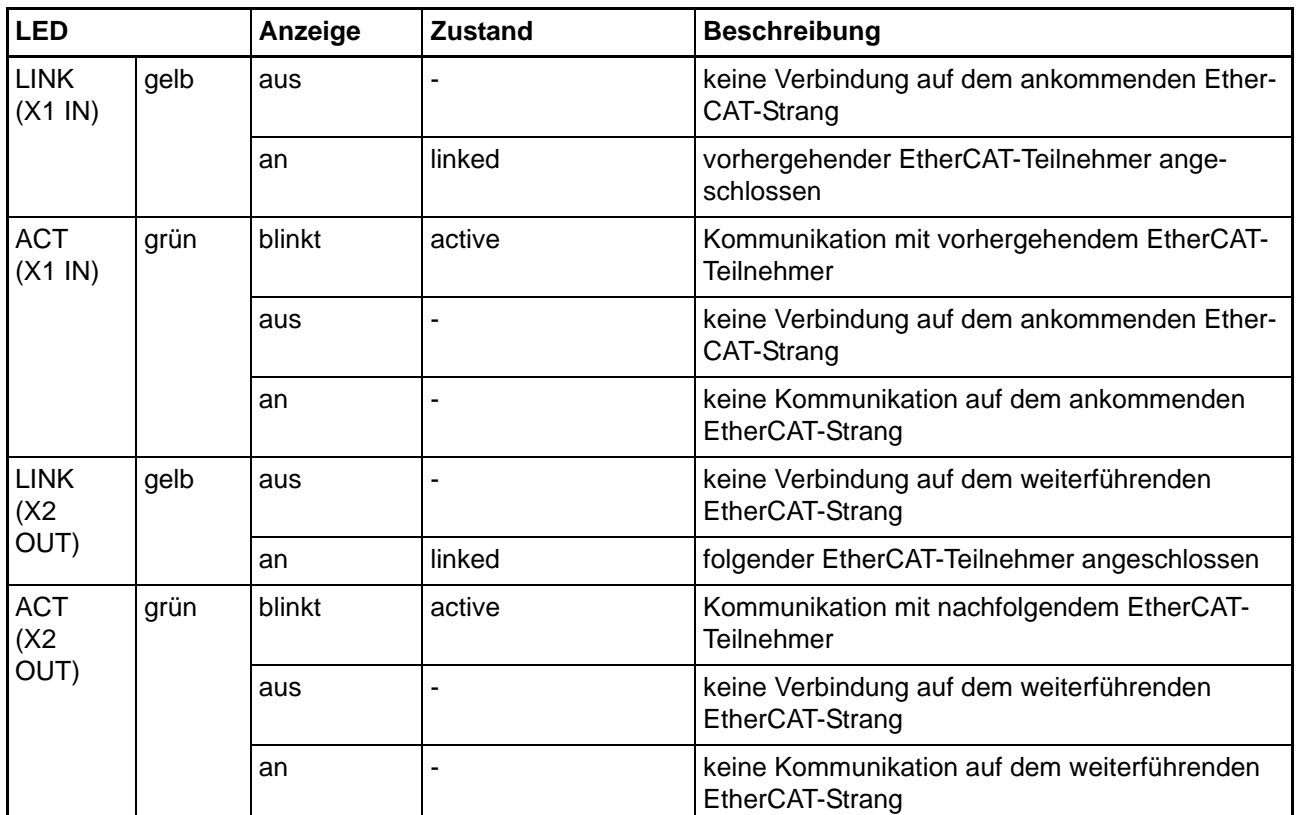

# <span id="page-50-3"></span><span id="page-50-1"></span>**7.1.4 LEDs zur I/O-Bus-Diagnose**

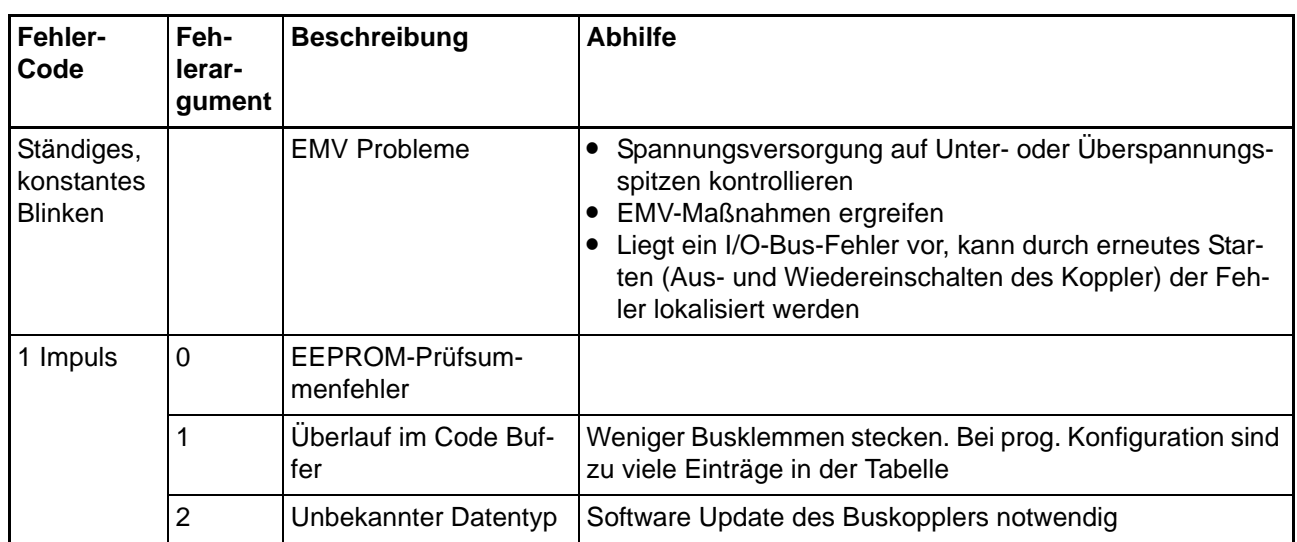

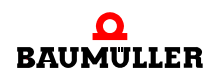

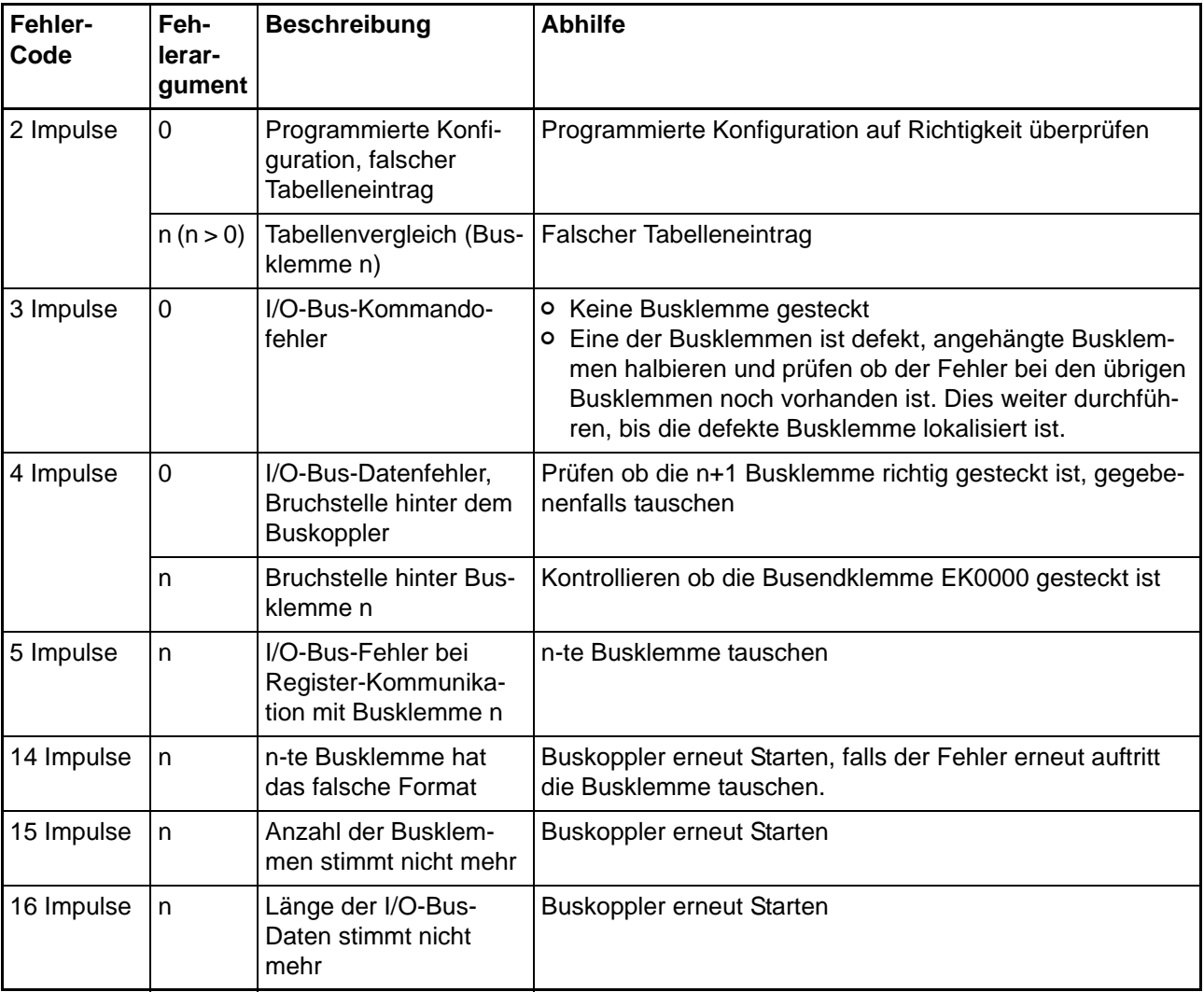

# **8ANHANG**

# <span id="page-52-1"></span>**8.1 Allgemeine Betriebsbedingungen**

<span id="page-52-3"></span><span id="page-52-0"></span>Um einen fehlerfreien Betrieb der Komponenten zu erreichen, müssen die nachfolgenden Betriebsbedingungen eingehalten werden.

# <span id="page-52-2"></span>**8.1.1 Bedingungen an die Umgebung**

#### **Betrieb**

An folgenden Orten dürfen die Komponenten nicht ohne Zusatzmaßnahmen eingesetzt werden:

- unter erschwerten Betriebsbedingungen, wie z. B. ätzende Dämpfe oder Gase, Staubbildung
- bei hoher ionisierender Strahlung.

<span id="page-52-4"></span>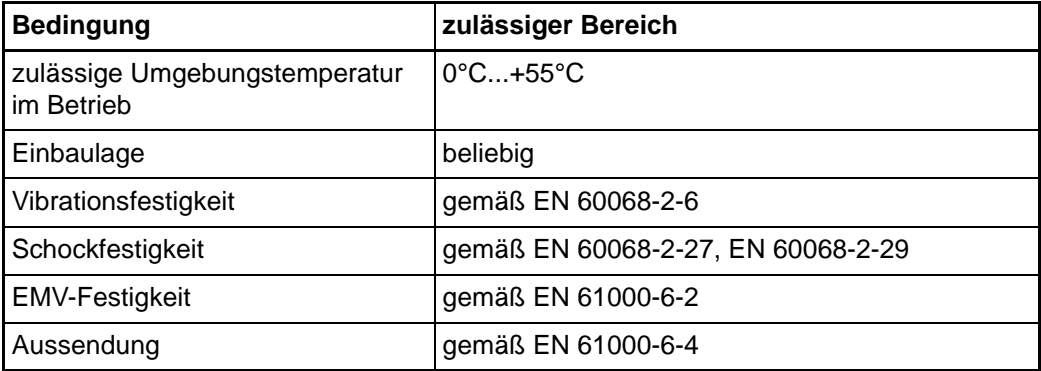

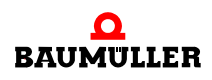

# **Transport und Lagerbedingungen**

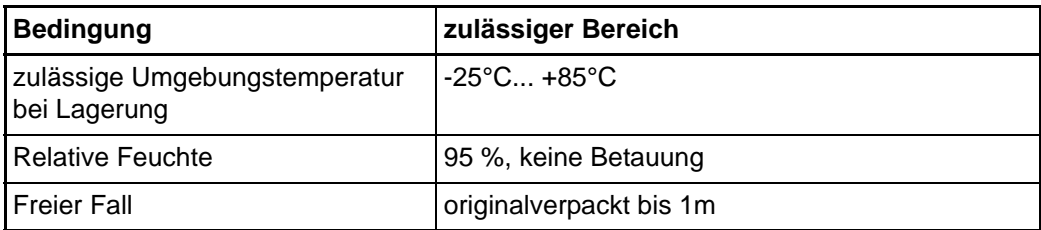

#### **Schutzklasse und Schutzart**

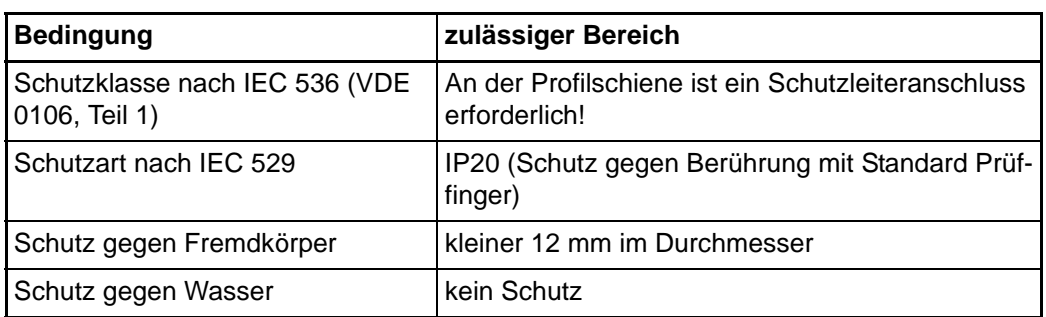

# <span id="page-53-0"></span>**8.2 Technische Daten**

**54**

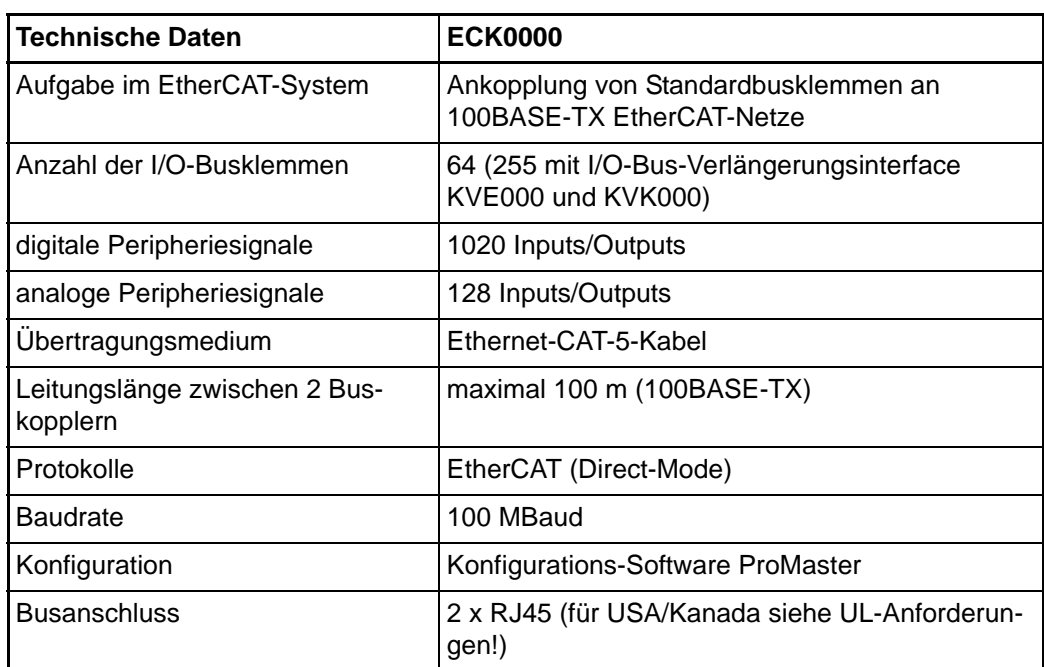

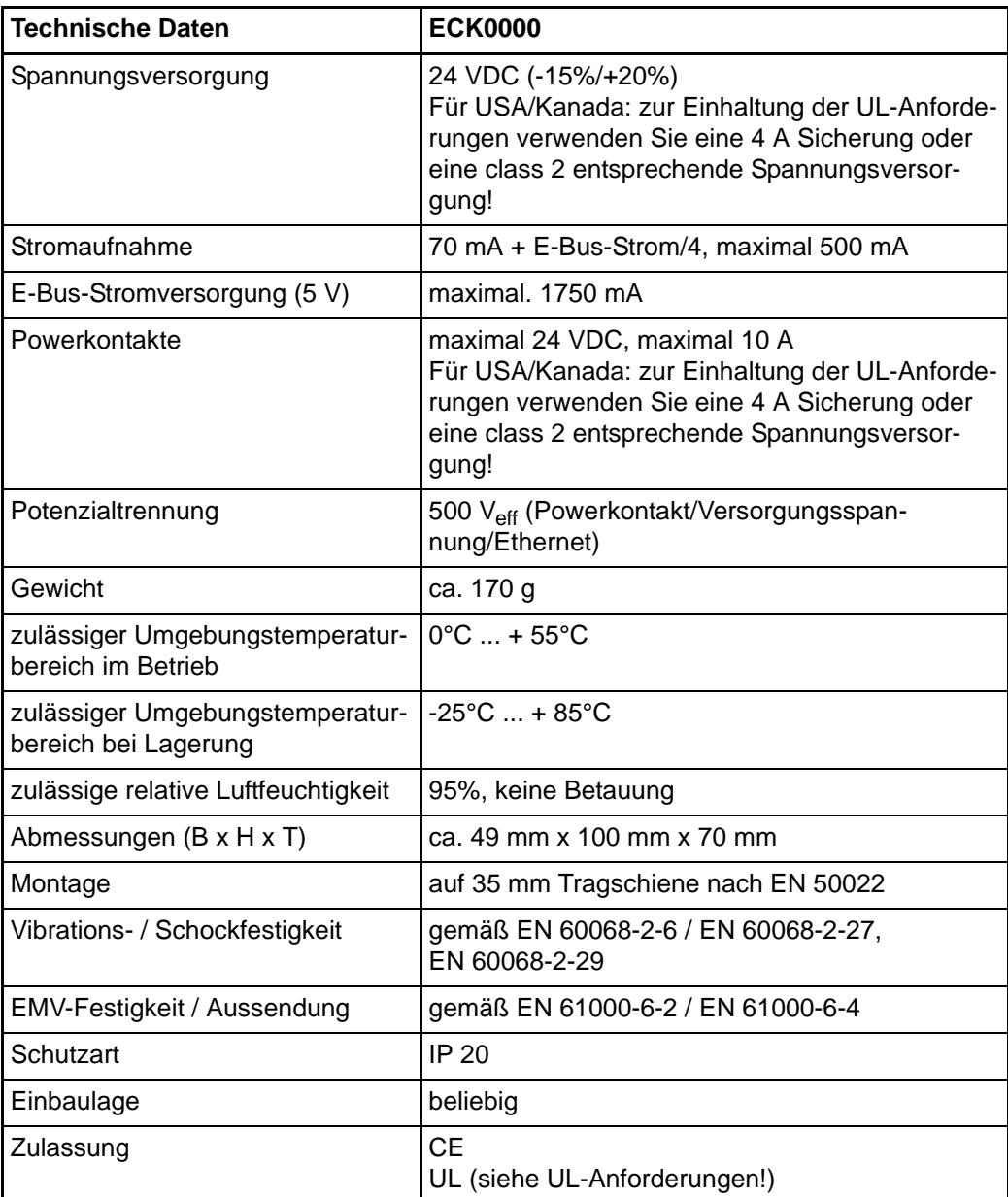

# <span id="page-55-0"></span>**8.3 Produkt Code**

<span id="page-55-1"></span>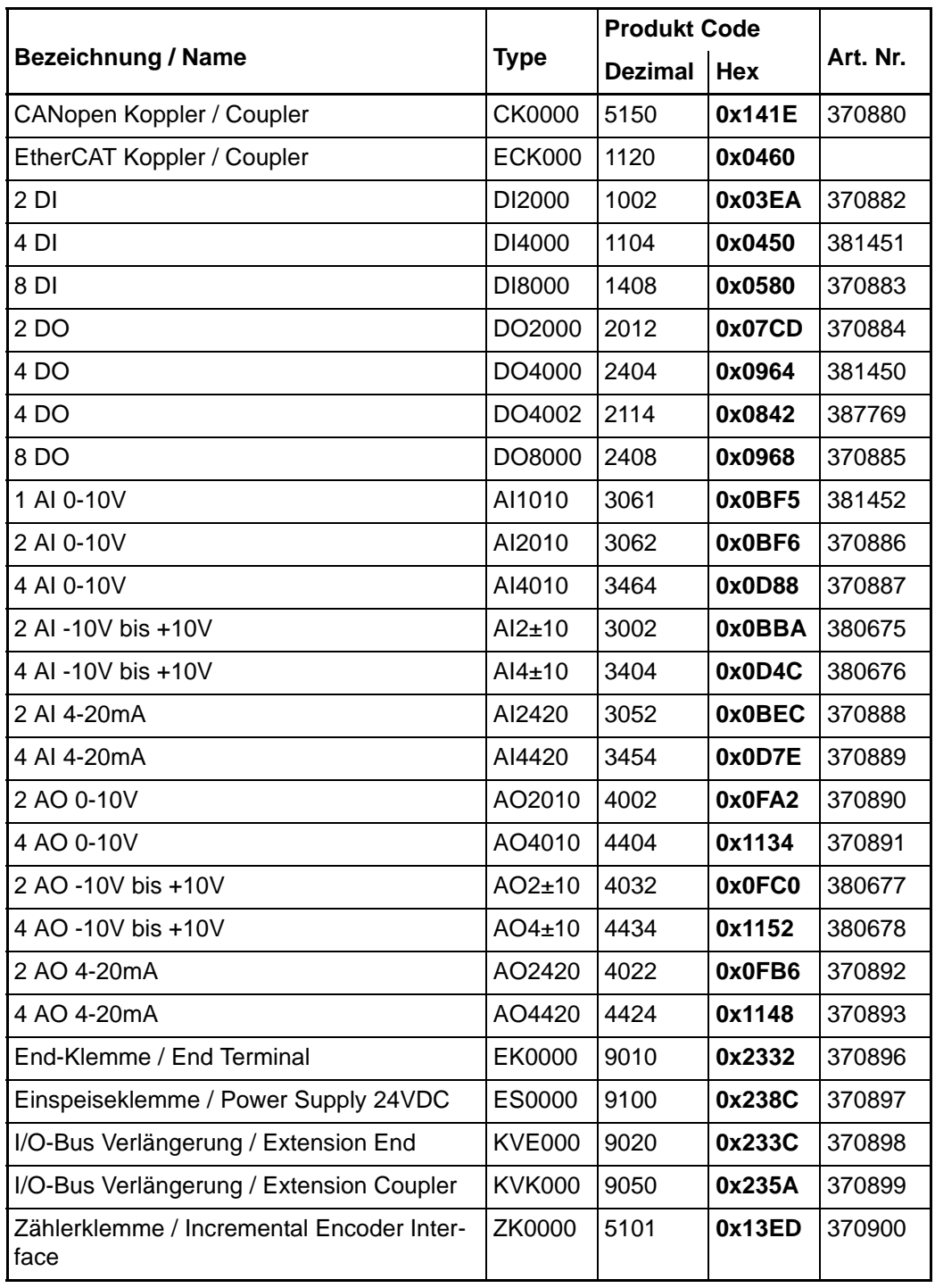

**56** von 58

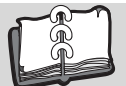

# <span id="page-56-0"></span>**Index**

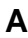

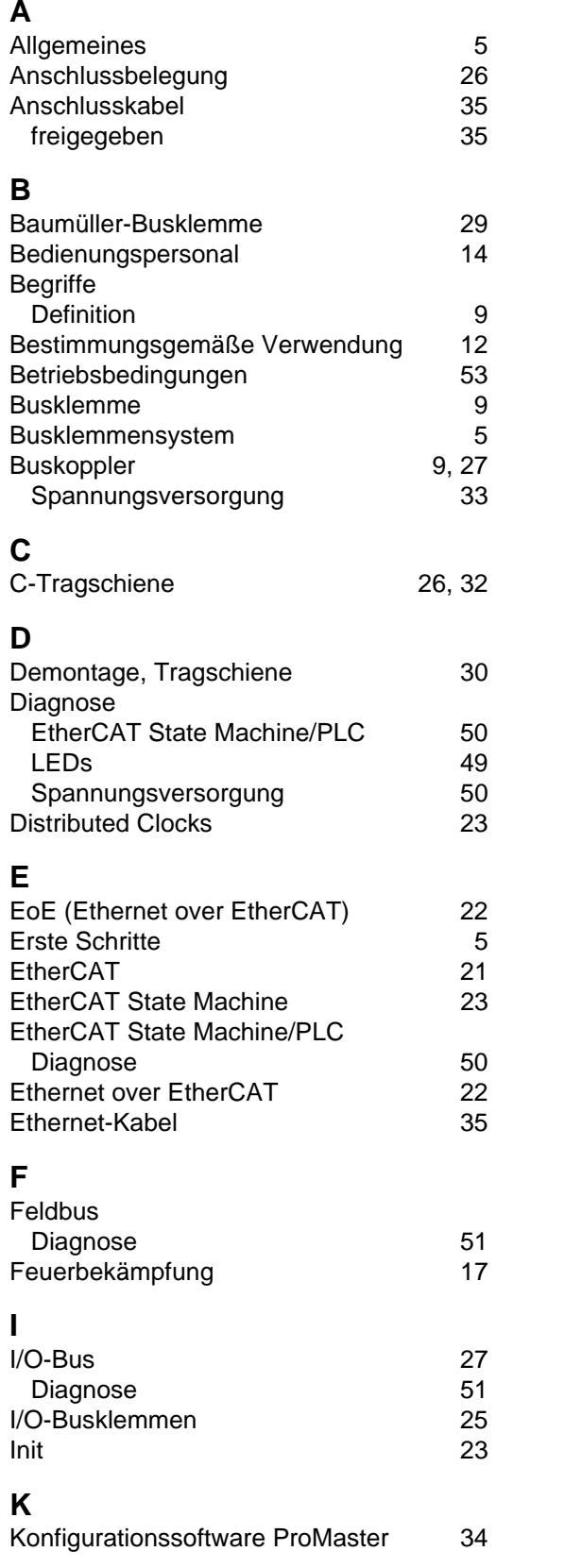

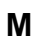

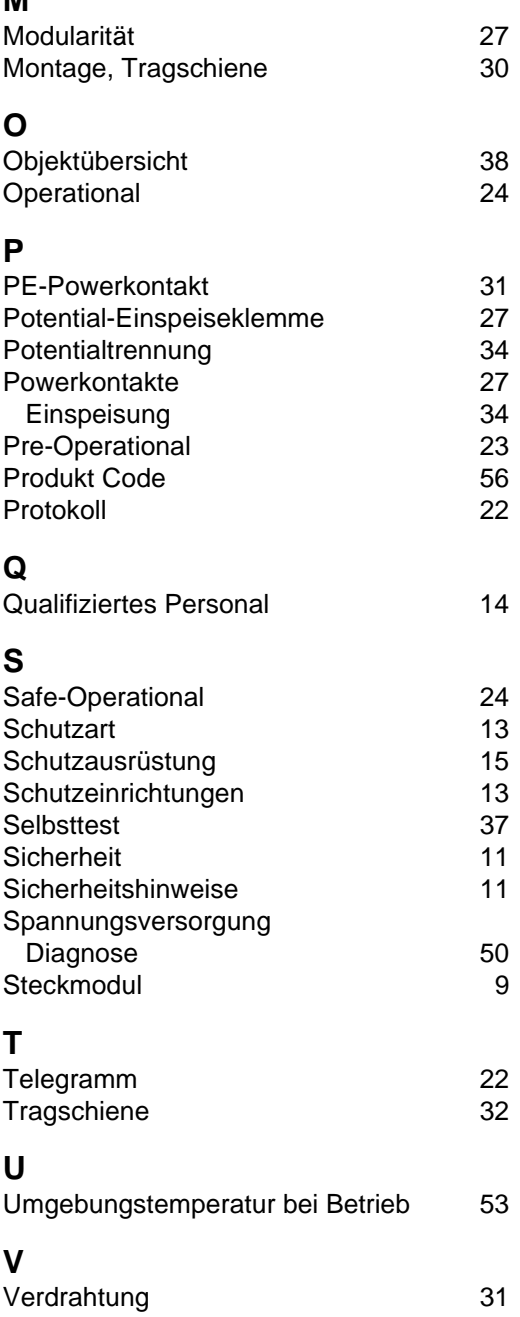

<span id="page-57-0"></span>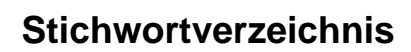

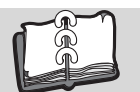

# be in motion

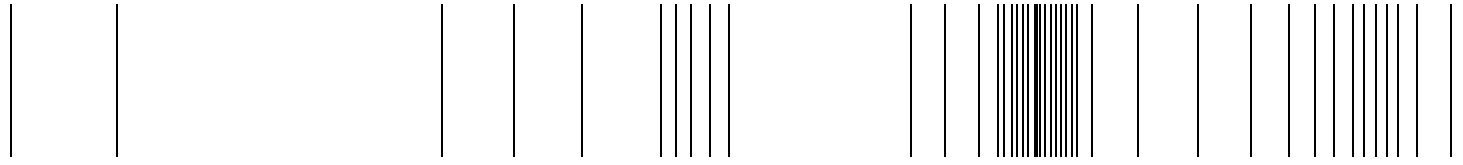

Baumüller Nürnberg GmbH Ostendstraße 80-90 90482 Nürnberg T: +49(0)911-5432-0 F: +49(0)911-5432-130 **www.baumueller.de**

Alle Angaben in dieser Betriebsanleitung sind unverbindliche Kundeninformationen, unterliegen einer ständigen Weiterentwicklung und werden fortlaufend durch unseren permanenten<br>Änderungsdienst aktualisiert. Bitte beachten